P<sub>14</sub>

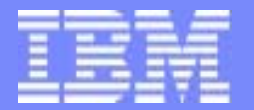

IBM eServerJ iSeries.

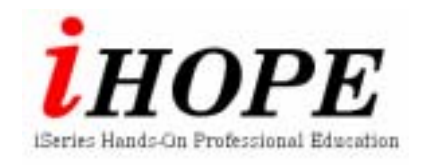

## WebSphere V4, v5 for iSeries

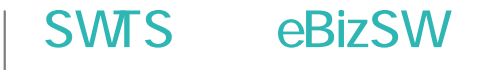

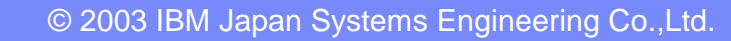

iHOPE\_P14.PRZ 1

03/03/31

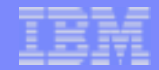

Web

### 2003 4 IBM

The next generation iSeries…simplicity in an on demand world © 2003 IBM Japan Systems Engineering Co.,Ltd. iHOPE\_P14.PRZ 2

 $($ 

 $\frac{2}{\alpha}$ 

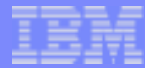

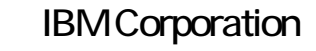

- $\bullet$ AS/400
- z AS/400e
	- D<sub>B2</sub> IBM

z

 $\bullet$ 

- $\bullet$ **MOSeries**
- zOperating System/400
- $\bullet$ OS/400
- z**SanFrancisco**
- $\bullet$ stylized **@**
- z**WebSphere**
- $\bullet$ 400
- ziSeries
- $\bullet$ eServer
- Lotus Development :
	- z**QuickPlace**
	- $\bullet$ Sametime
- $\bullet$ Domino
- $\bullet$ Domino.Doc
- z LearningSpace  $\bullet$ Lotus

Java Java Java Care (1999)

Microsoft Windows, Windows NT, Windows

 $\rm IBM$ 

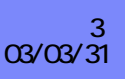

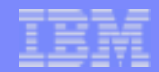

 $\overline{\mathbb{R}^n}$ 

- iSeries WebSphere  $\Box$
- WebSphere  $\blacksquare$
- $\overline{\mathbb{R}}$
- $\mathcal{A}$

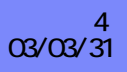

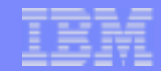

**c 2000-2003 IBM Corporation**

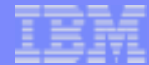

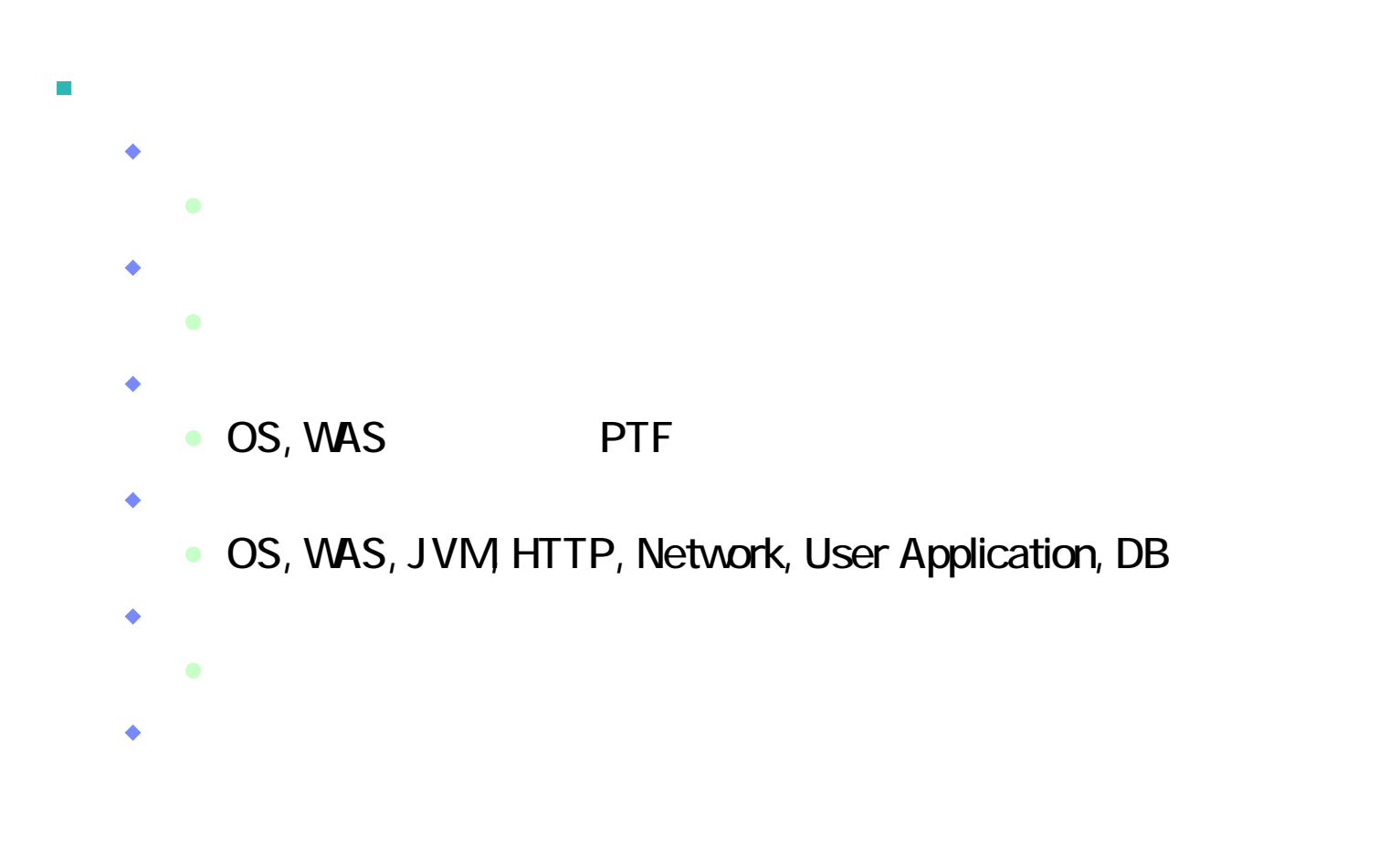

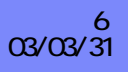

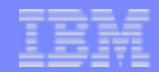

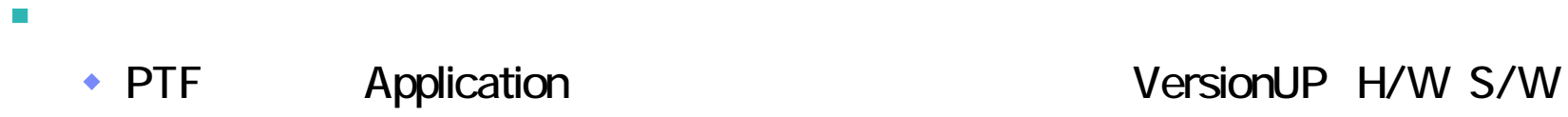

۰

 $\overline{\phantom{a}}$ 

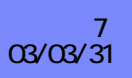

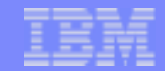

## 問題判別手順 ステップ3

- $\blacksquare$ 
	-
	-
	- -
		-
		-
		-
- 
- 
- - -
- The next generation iSeries…simplicity in an on demand world © 2003 IBM Japan Systems Engineering Co.,Ltd. iHOPE\_P14.PRZ 8
- 

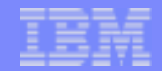

### $\blacksquare$

- InfoCenter
- リリースメート Defect List
- $\triangle$  APAR
- WhitePaper
- RedBook

 $\bullet$ 

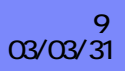

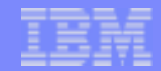

# WebSphere Application Server for iSeres

**c 2000-2003 IBM Corporation**

IBM eServer iSeries

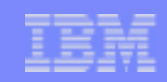

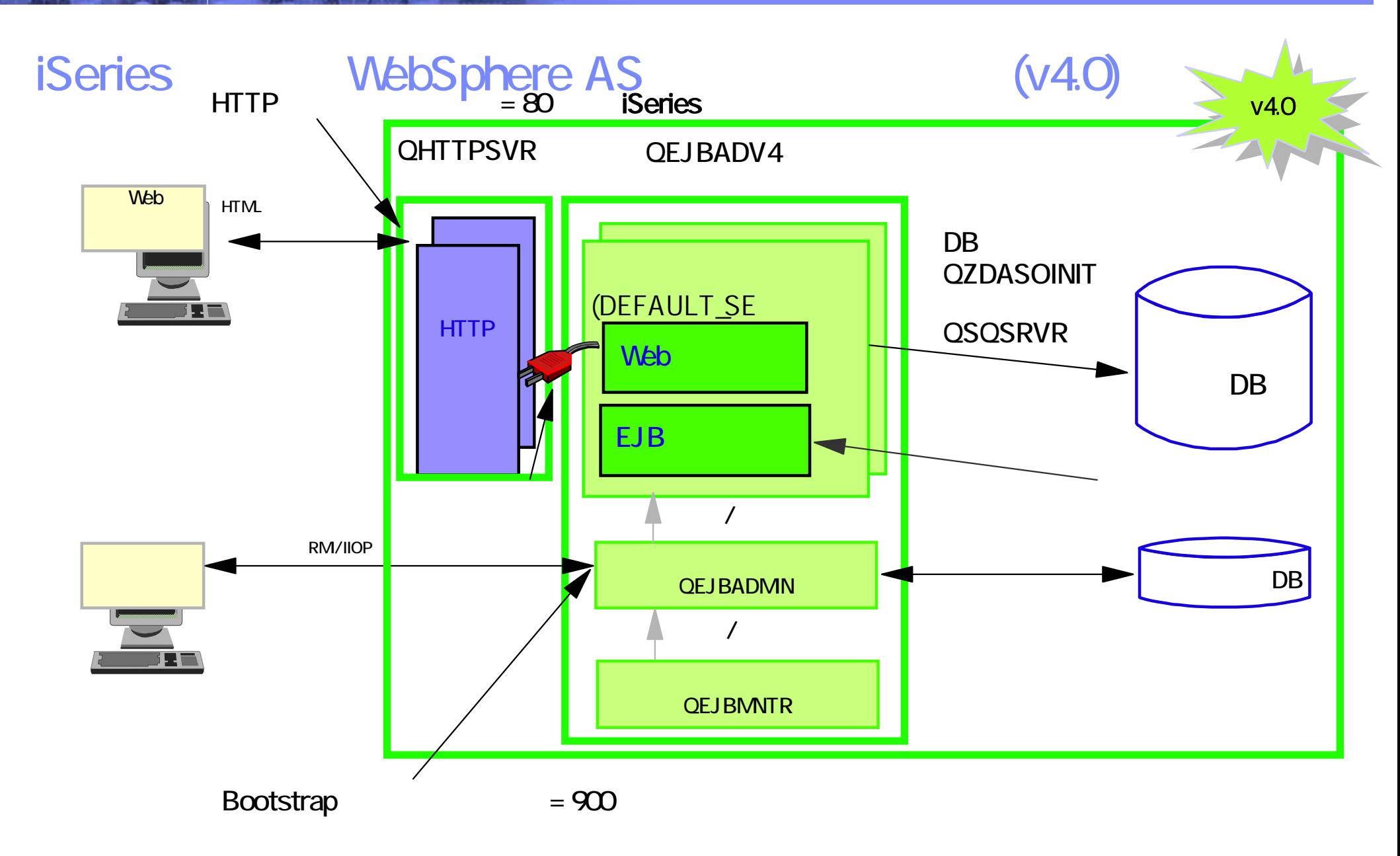

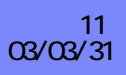

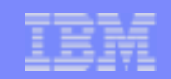

## WAS v4.0

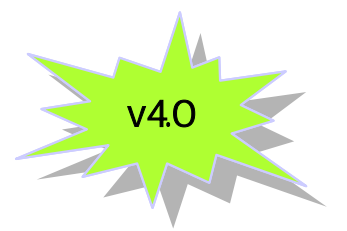

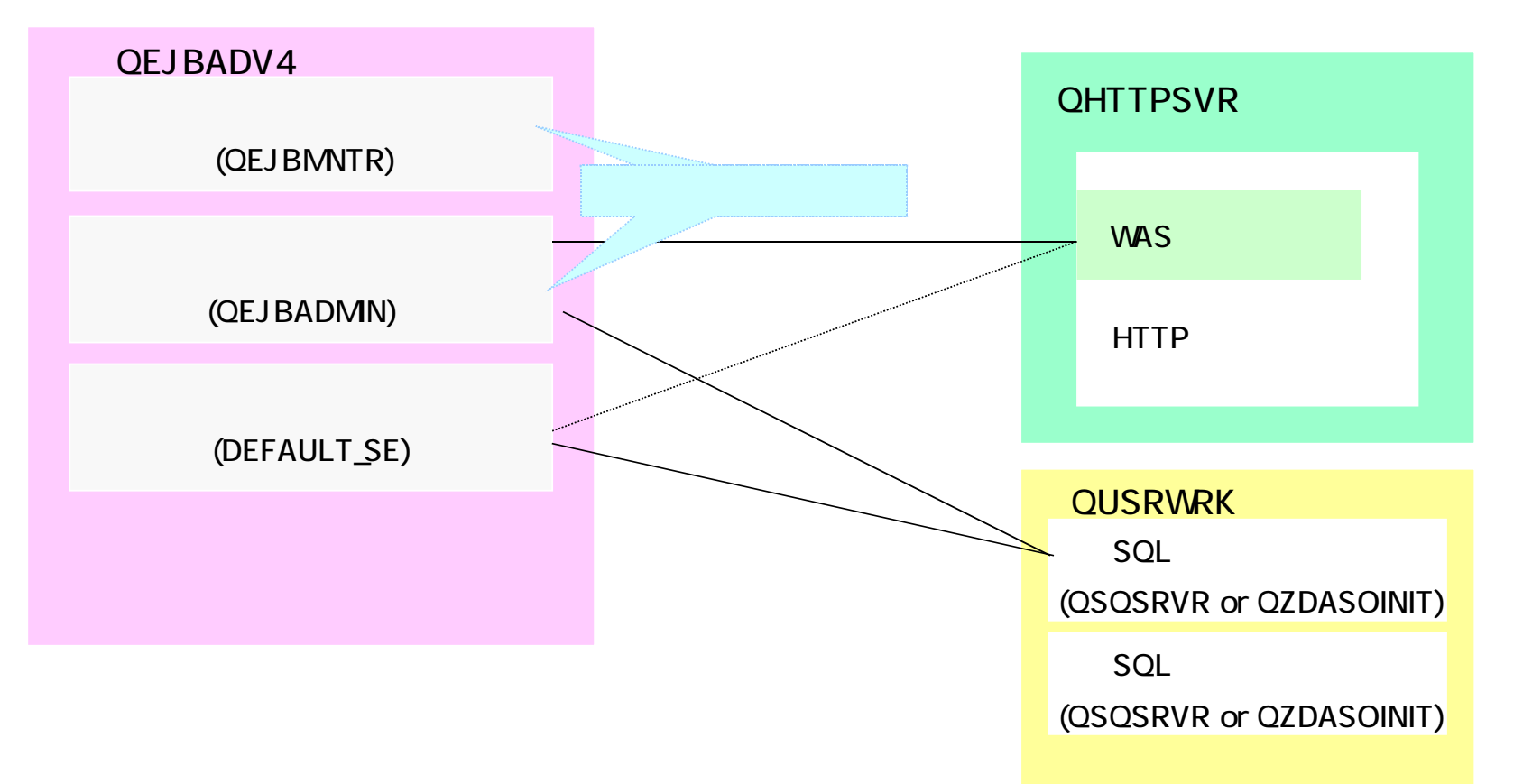

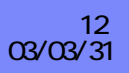

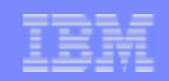

# WAS v4.0

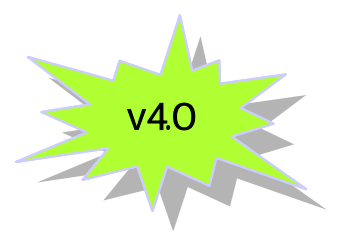

- QEJBADV4  $\mathcal{L}_{\mathcal{A}}$ 
	- - QEJBMNTR (  $\bullet$
	-
- QEJBADMN (  $\bullet$
- 
- DEFAULT\_SE (  $\bullet$
- **HTTP** 
	-
- SQL
	- ◆ QSQSRVR ( JDBC
	- ◆ QZDASOINIT (Toolbox for Java JDBC

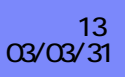

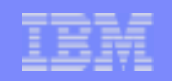

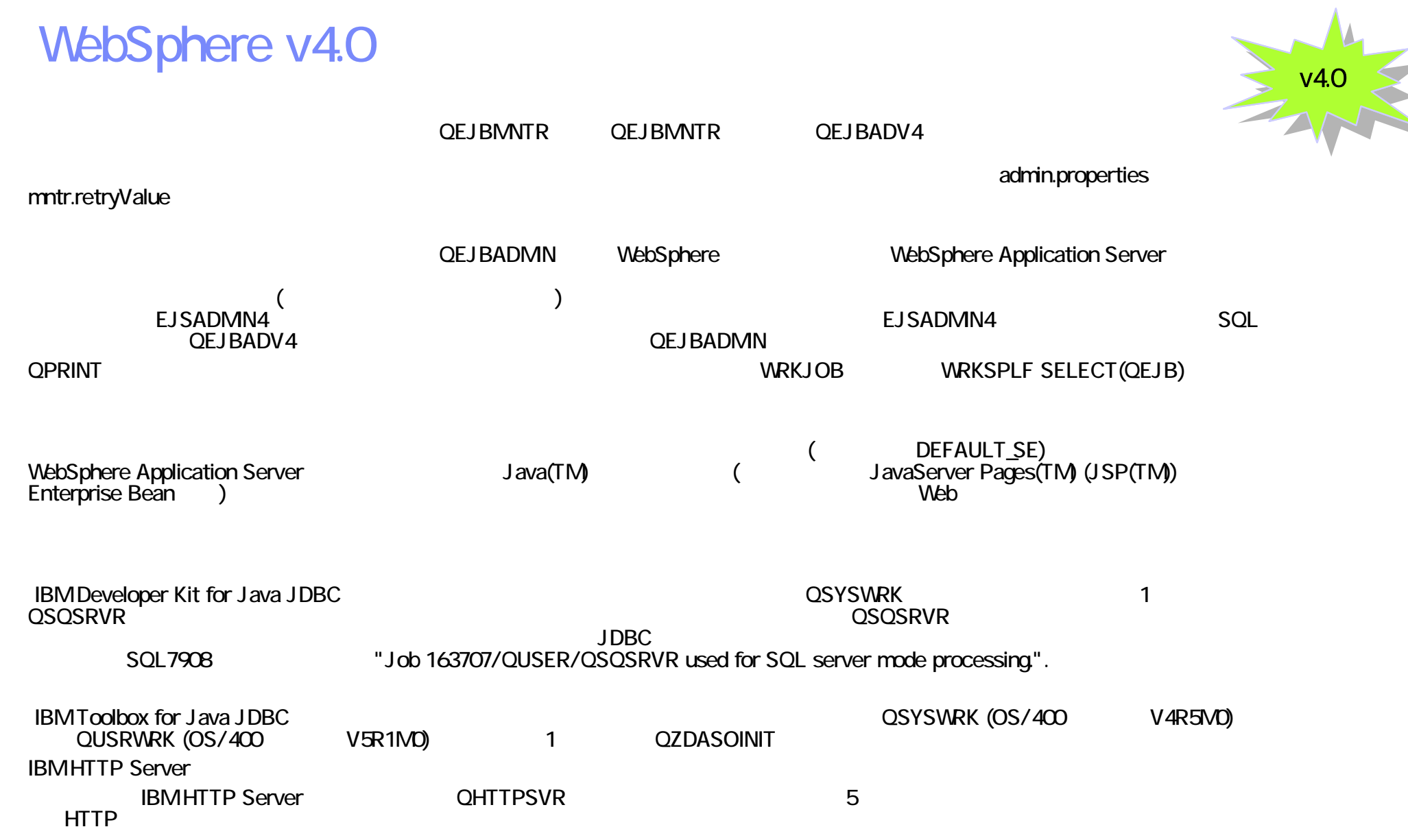

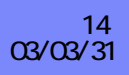

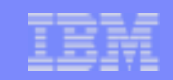

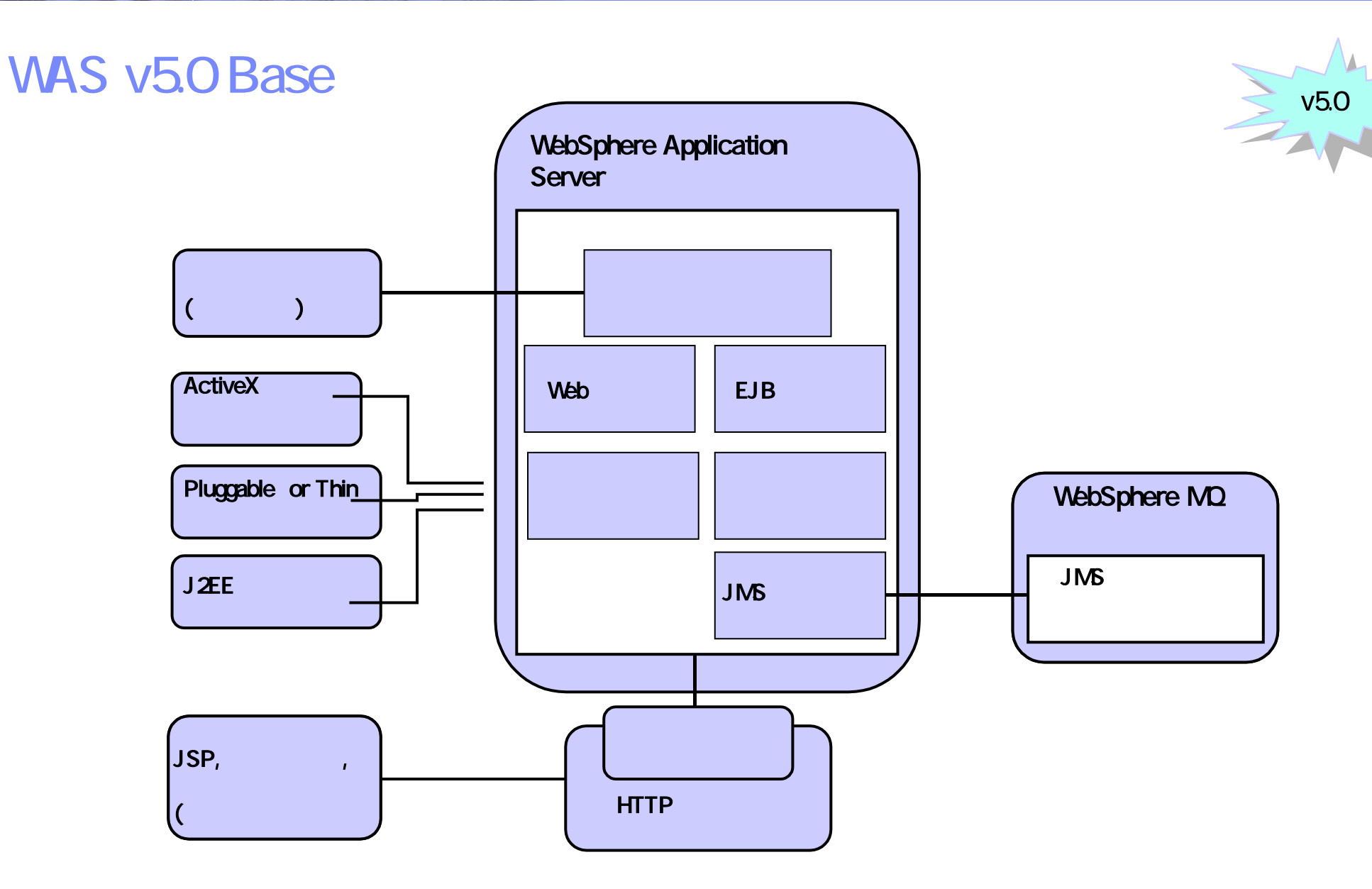

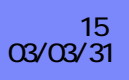

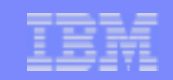

WAS v5.0 (Base

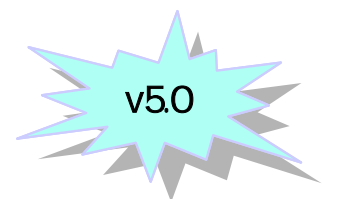

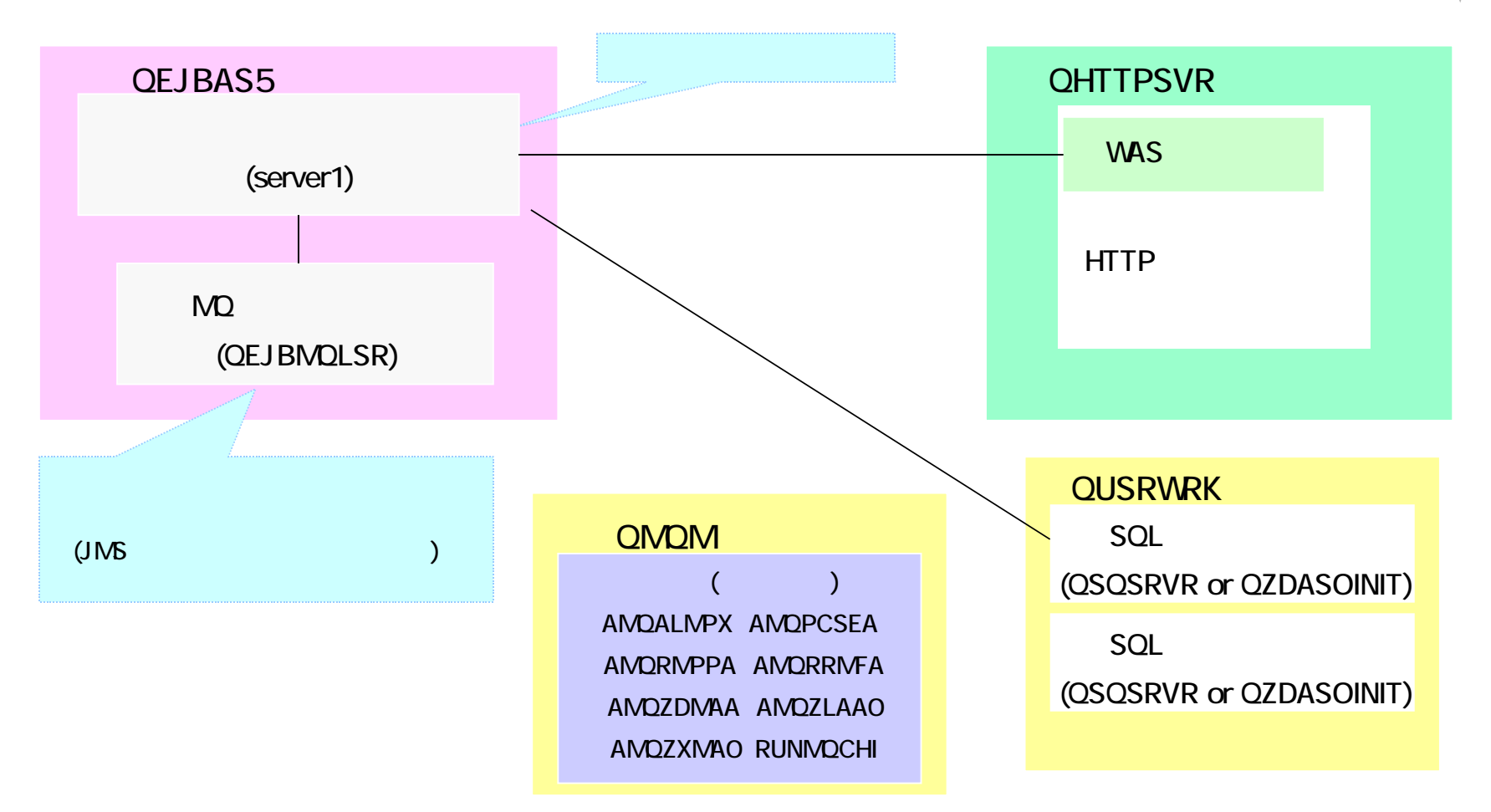

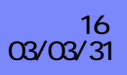

# WAS v .O(BASE)

- QEJBAS5  $\overline{\mathbb{R}}$ 
	- - SERVER1 (
	- $\cdot$  JMS MQ
		- QEJBMQLSR (
- MQMサブシステム QMQM
	- MDSeries
- **HTTP** 
	-
- SQL
	- ◆ QSQSRVR ( JDBC
	- ◆ QZDASOINIT (Toolbox for Java JDBC

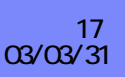

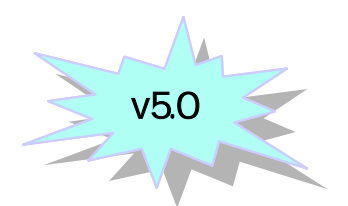

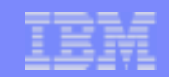

# WebSphere BASE v5.0

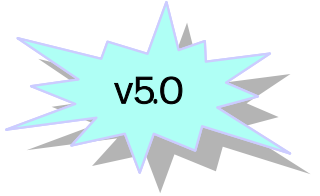

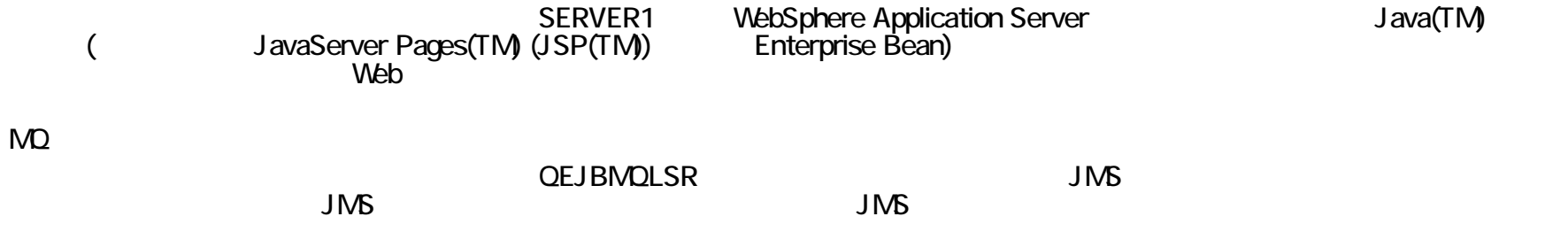

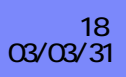

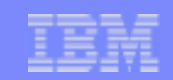

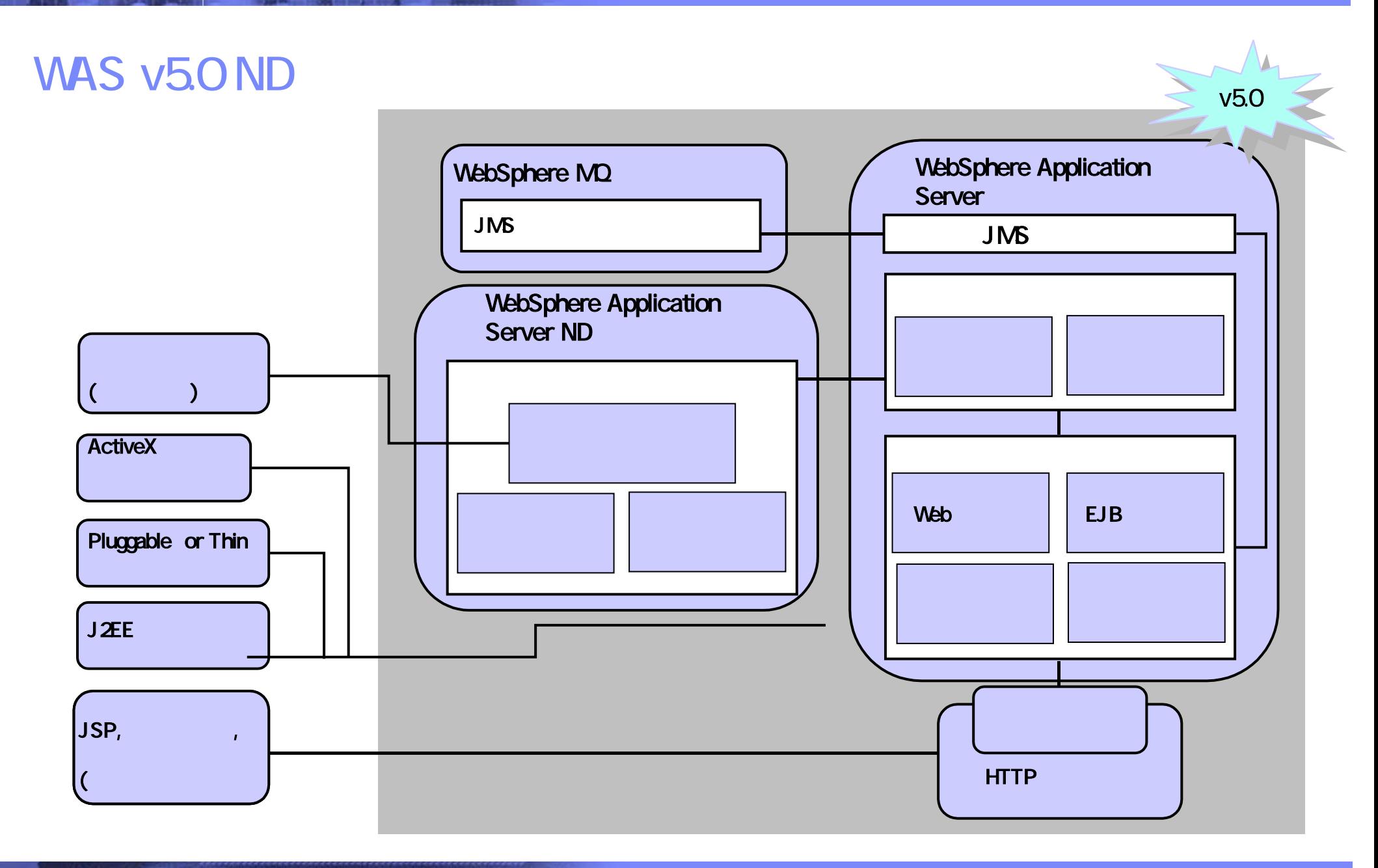

The next generation iSeries…simplicity in an on demand world © 2003 IBM Japan Systems Engineering Co.,Ltd. iHOPE\_P14.PRZ 19

03/03/31

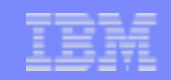

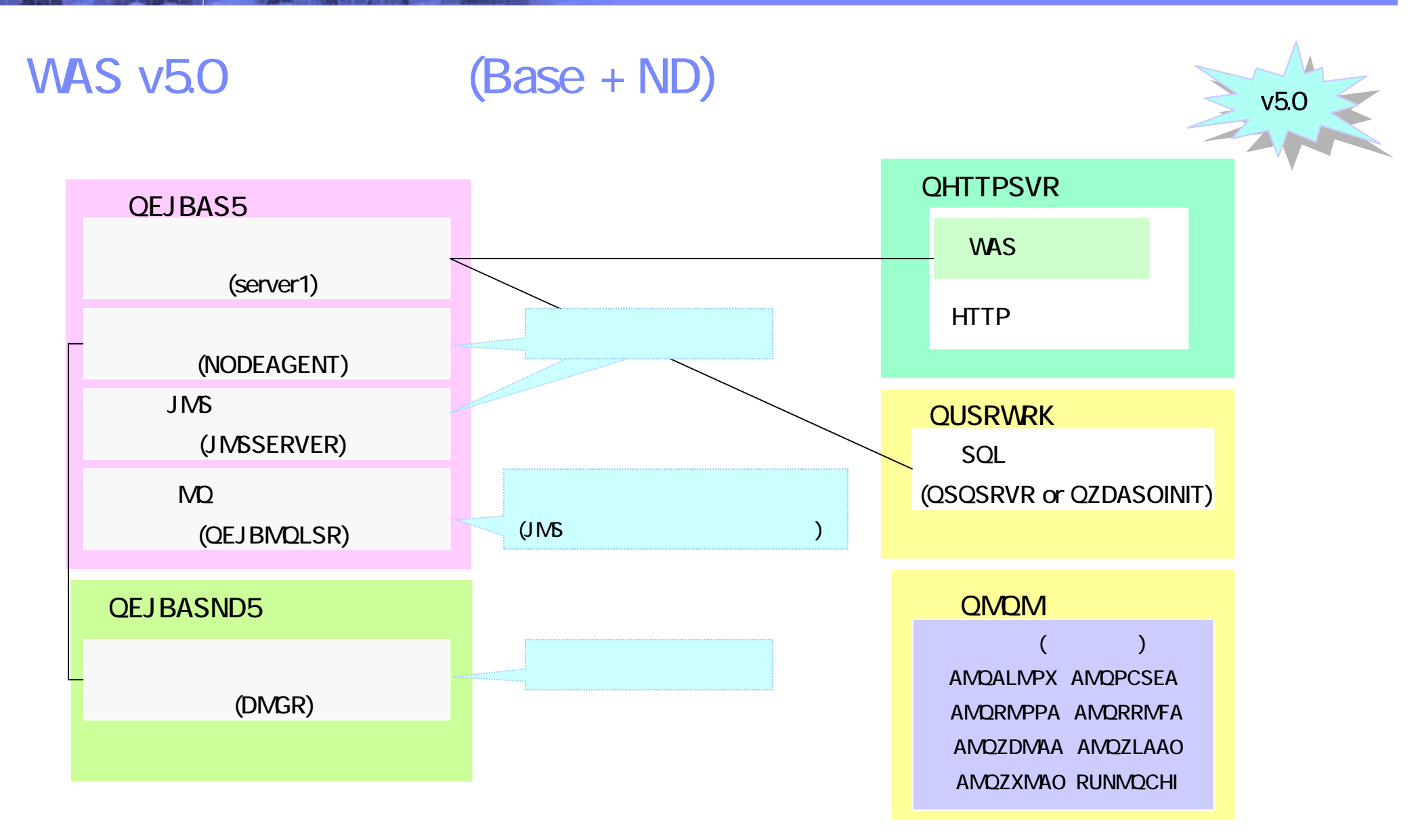

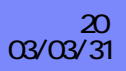

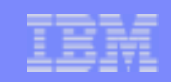

# WAS v5.0(BASE ND)

- **QEJBASND** 
	- - DMGR (Fig. 20)  $\bullet$
- **QEJBAS**  $\mathcal{L}_{\mathcal{A}}$ 
	- - NODEAGENT $\bullet$
	- - **SERVER1 (**  $\bullet$
	- ◆ JMS
		- **JMSSERVER**  $\bullet$
	- ◆ MQ
		- **QEJBMQLSR**  $\bullet$
- HTTP
	- $\bullet$
- SQL
	- ◆ QSQSRVR ( JDBC
	- ◆ QZDASOINIT (Toolbox for Java JDBC

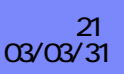

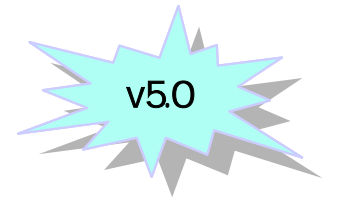

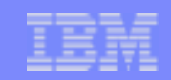

# WebSphere ND v5.0

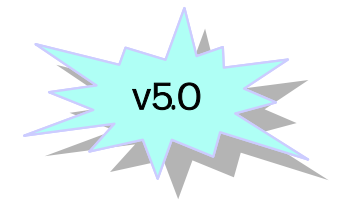

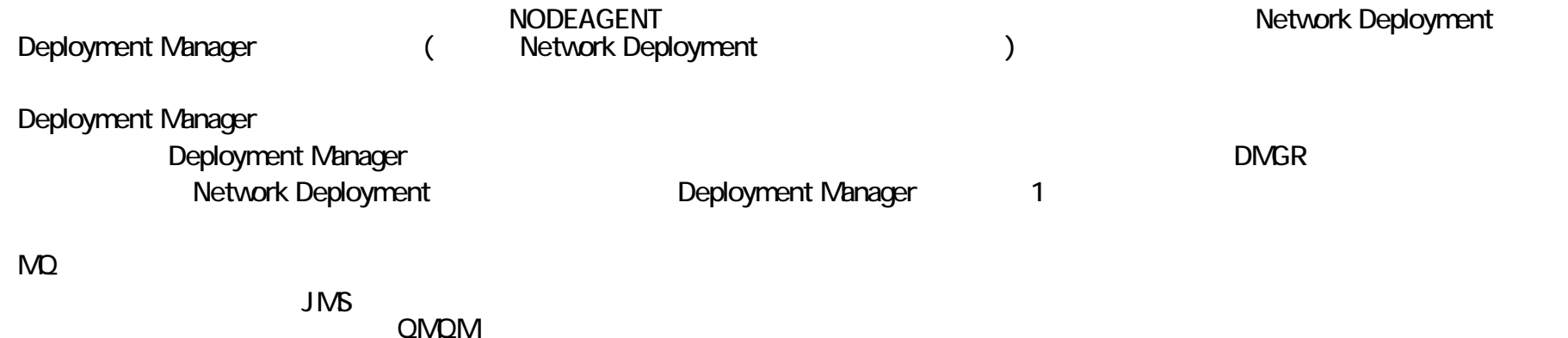

- AMQALMPXAMQPCSEA
- AMQRMPPA
- AMQRRMFA
- 
- AMQZDMAA
- AMQZLAA0
- AMQZXMA0
- RUNMQCHI

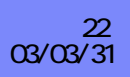

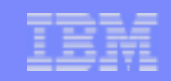

# WAS v5.0 (Express)

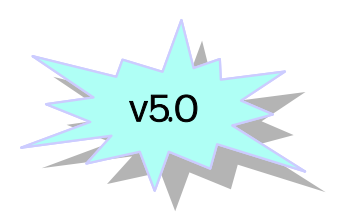

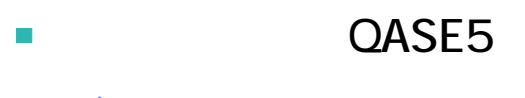

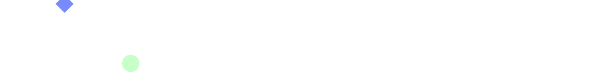

## ■ HTTP

## ■ SQL

- ◆ QSQSRVR ( JDBC
- ◆ QZDASOINIT (Toolbox for Java JDBC

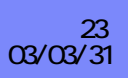

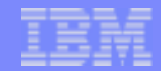

**c 2000-2003 IBM Corporation**

**CHARLES** 

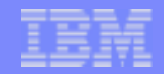

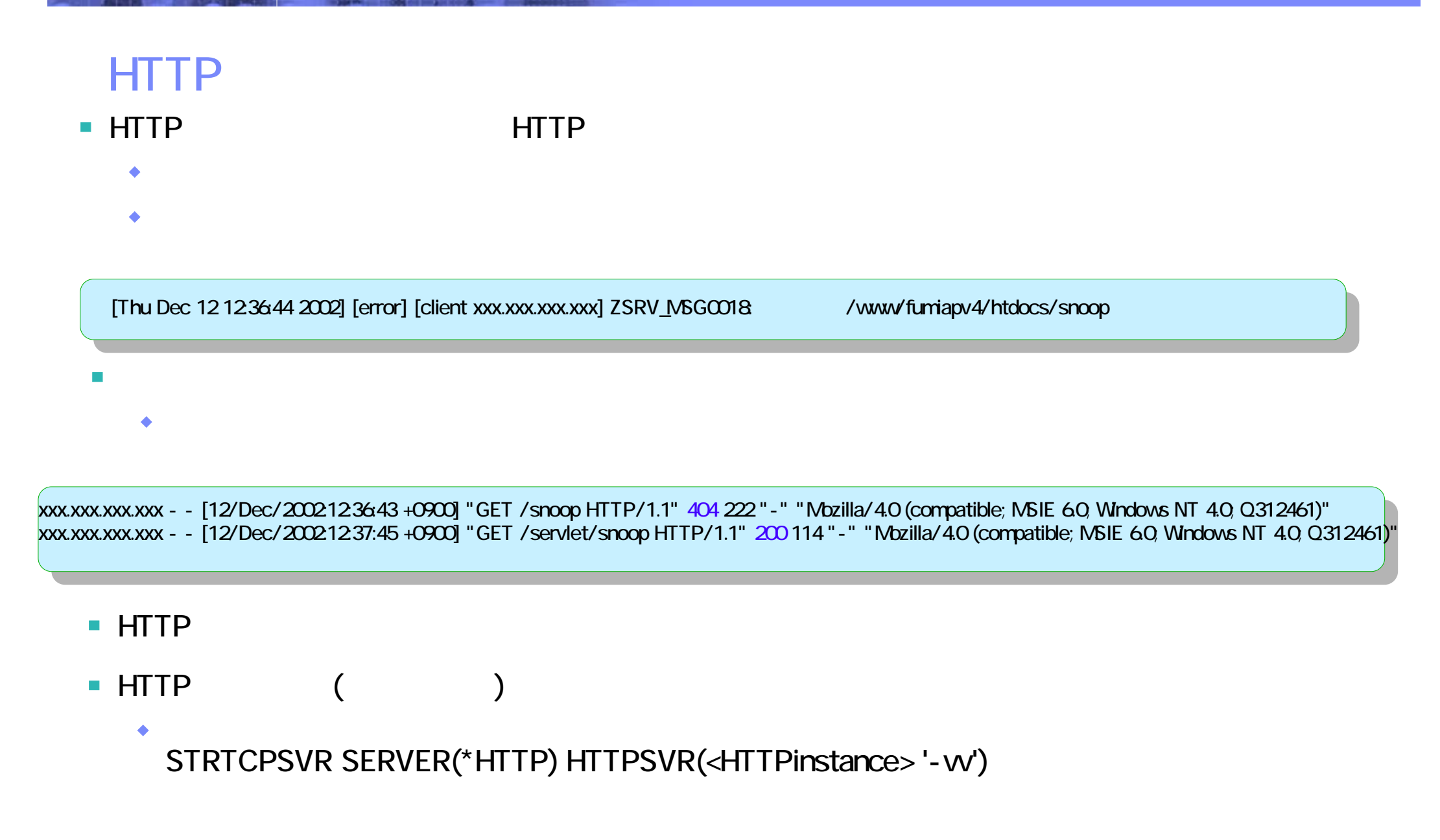

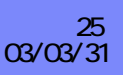

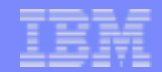

## Notes : HTTP - w

HTTP : RFC1945 - HTTP1.0 / RFC2068 - HTTP1.1 200 OK 異常 401 Unauthorized / 403 Forbidden / 404 Not Found / 500 Internal Server Error

HTTP ( ) HTTP STRTCPSVR SERVER(\*HTTP) HTTPSVR(<HTTPinstance> '-vv')

Apache HTTP DMPUSRTRC JOB(000000/USER /JOB) OTEMP QAPOZDMP Original HTTP ENDTCPSVR SERVER(\*HTTP) HTTPSVR(<instance>)

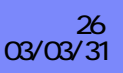

# WebSphere

- $\mathcal{C}^{\mathcal{A}}$
- /QIBM/UserData/WebASAdv4/<instance>/config/plugin-cfg.xml (v4)
- /QIBM/UserData/WebAS5/Base/<instance>/config/cells/plugin-cfg.xml (v5)
- /QIBM/UserData/WebASAdv4/<instance>/logs/native.log (v4)
- /QIBM/UserData/WebAS5/Base/tomwas5/logs/http\_plugin.log (v5)

### **College**

 $\overline{\phantom{a}}$ 

TRACE: GET /servlet/snoop HTTP/1.1 TRACE: Accept: text/html, image/png, image/jpeg, image/gif, \*/\* TRACE: Accept-Charset: windows-1252g=1.0, utf-8g=1.0, utf-16g=1.0 TRACE: Accept-Encoding: deflate, gzip, x-gzip, identity, \*;g=0 TRACE: Accept-Language: en,ja,jw TRACE: Connection: Keep-Alive TRACE: Host: myhost TRACE: User-Agent: Opera/6.05 (Windows NT 4.0; U) [en]

TRACE: lib\_htresponse: htresponseRead: Reading the response: TRACE: HTTP/1.1 200 OKTRACE: Server: WebSphere Application Server/4.0

\* Web the transformation of the pugin-cfg.xml WAS AE 35 /QIBM/UserData/WebASAdv4/default/properties/bootstrap.properties

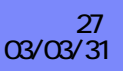

## Notes: WAS

/QIBM/UserData/WebASAdv4/<instance>/config/plugin-cfg.xml LogLevel "Error" "Trace"

<?xml version="1.0"?><Config> <Log LogLevel="Trace" Name="/QIBM/UserData/WebASAdv4/default/logs/native.log"/> <VirtualHostGroup Name="default\_host"> <VirtualHost Name="\*:6604"/><VirtualHost Name="\*:5504"/>

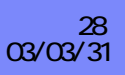

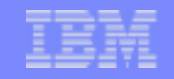

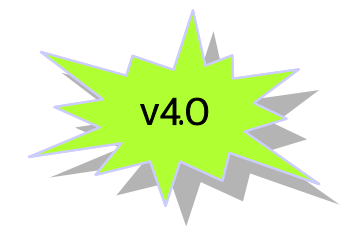

- /QIBM/UserData/WebASAdv4/<instance>/properties/admin.properties
- /QIBM/UserData/WebASAdv4/<instance>/logs/admin\_stderr.txt
- /QIBM/UserData/WebASAdv4/<instance>/logs/admin\_stdout.txt
- /QIBM/UserData/WebASAdv4/<instance>/logs/tracefile
- /QIBM/UserData/WebASAdv4/<instance>/logs/sas\_server.log
- **OEJBADMN**  $\sim$
- $\overline{\phantom{a}}$

 $\mathcal{C}^{\mathcal{A}}$ 

 $\Box$ 

- admin.properties
- com.ibm.ejs.sm.adminServer.traceString="
- comibmejs.smadminServer.traceOutput=!logs/tracefile
	- $comibm^* = all = enabled$

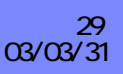

## Notes :

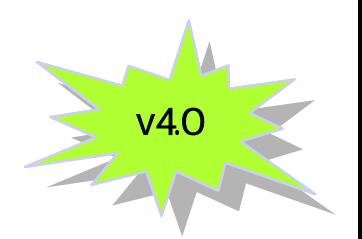

/QIBM/UserData/WebASAdv4/default/logs

admin\_stdout.txt - 管理サーバーの標準出力ファイル (admin\_stdout.txt) には、その管理サー

admin\_stderr.txt - 管理サーバーの標準エラー・ファイル (admin\_stderr.txt) には、通常は何 admin\_stderr.txt

tracefile - WebSphere Application Server

sas\_server.log - **EXAS** (SAS)

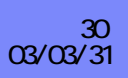

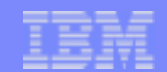

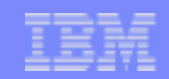

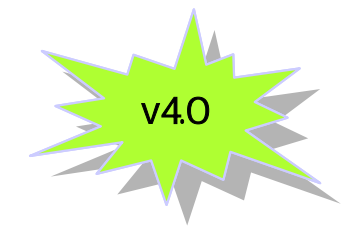

 $\overline{\mathbb{R}^n}$ 

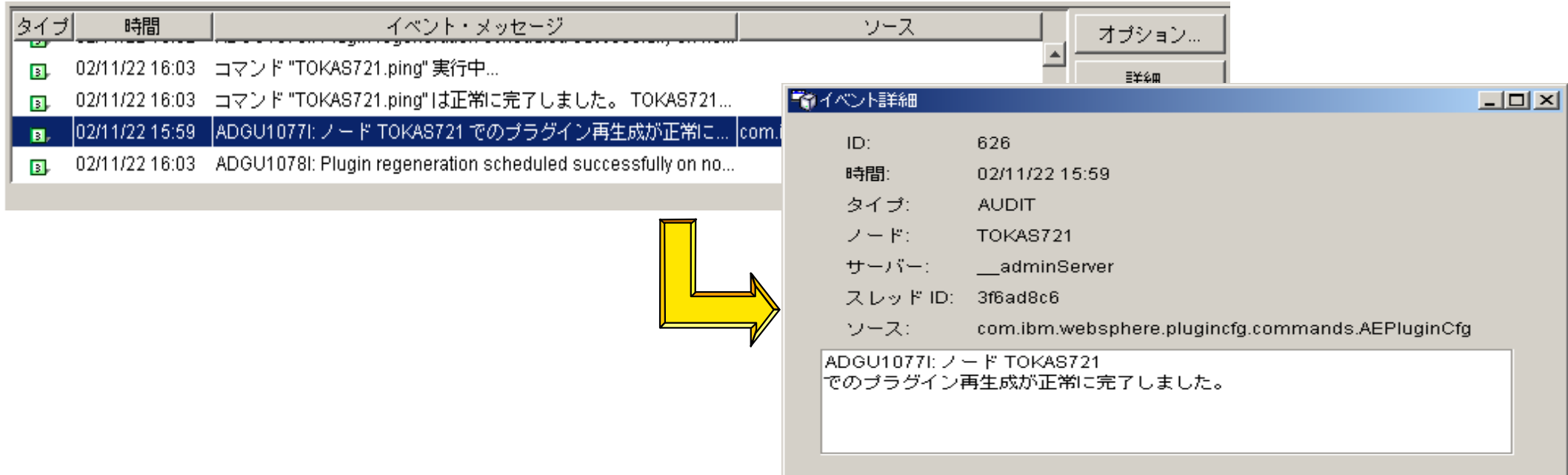

 $\blacksquare$ 

## ◆ -v adminclient.bat

- Windows  $\bullet$
- drive:\websphere\appserver\bin\adminclient.bat -v yourAS400 port >  $\bullet$ consoleTrc.txt

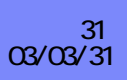

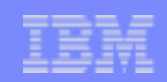

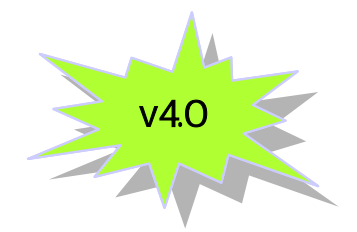

## リポジトリーDB

 $\mathcal{C}^{\mathcal{A}}$ 

- Default Server  $\sim$ 
	- /QIBM/UserData/WebASAdv4/<instance>/logs/Default\_Server\_stderr.log
	- /QIBM/UserData/WebASAdv4/<instance>/logs/Default\_Server\_stdout.log
	- /QIBM/UserData/WebASAdv4/<instance>/logs/activity.log

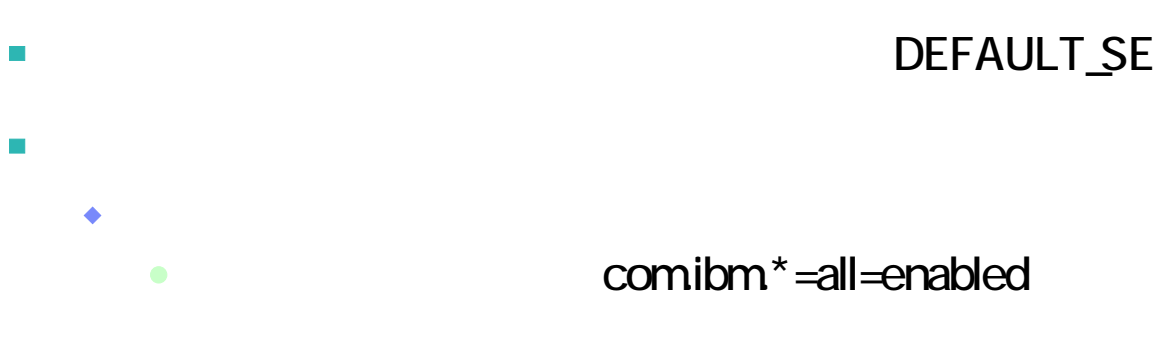

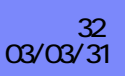

#### IBM eServer iSeries

## Notes :

 $\text{DB}$  - DB - DB - DB - DB - DB -  $\text{DB}$ 

AS/400 STROSH Oshell XMLConfig /QIBM/ProdData/WebASAdv/bin/XMLConfig - adminNodeName -export

### XMLConfig

/QIBM/ProdData/WebASAdv/bin/XMLConfig -adminNodeName < primary node name>

- $\{(-import < xml\_data\_file>) \mid (--export < xml\_output\_file > [-partial < xml\_data\_file >])\}$
- [ instance < subdirectory of /QIBM/UserData/WebASAdv> ]

[ -nameServiceHost < host\_name> [ -nameServicePort < port\_number> ]]

- [ traceString < trace\_spec> [- traceFile < file name>]]
- $[-$  substitute  $\langle$ " var\_1 = value1[; var\_2 = value2[...]]" >]}
	- 例, XMLConfig -adminNodeName MY400 -export export.xml

MY400 export.xml

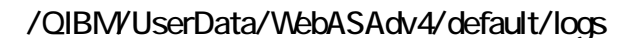

<appliction\_server>\_stdout.log -

<appliction\_server>\_stderr.log -

System.err.println()

activity.log - アクティビティー・ログ・ファイルは、WebSphere Application Server によって管理サーバー (ノード) およびそのノードの下で実

showlog

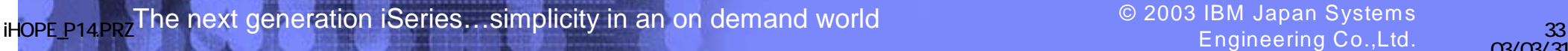

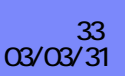

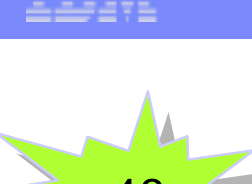

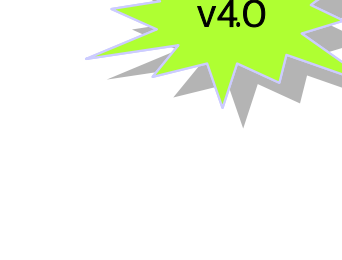

IBM eServer iSeries

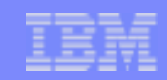

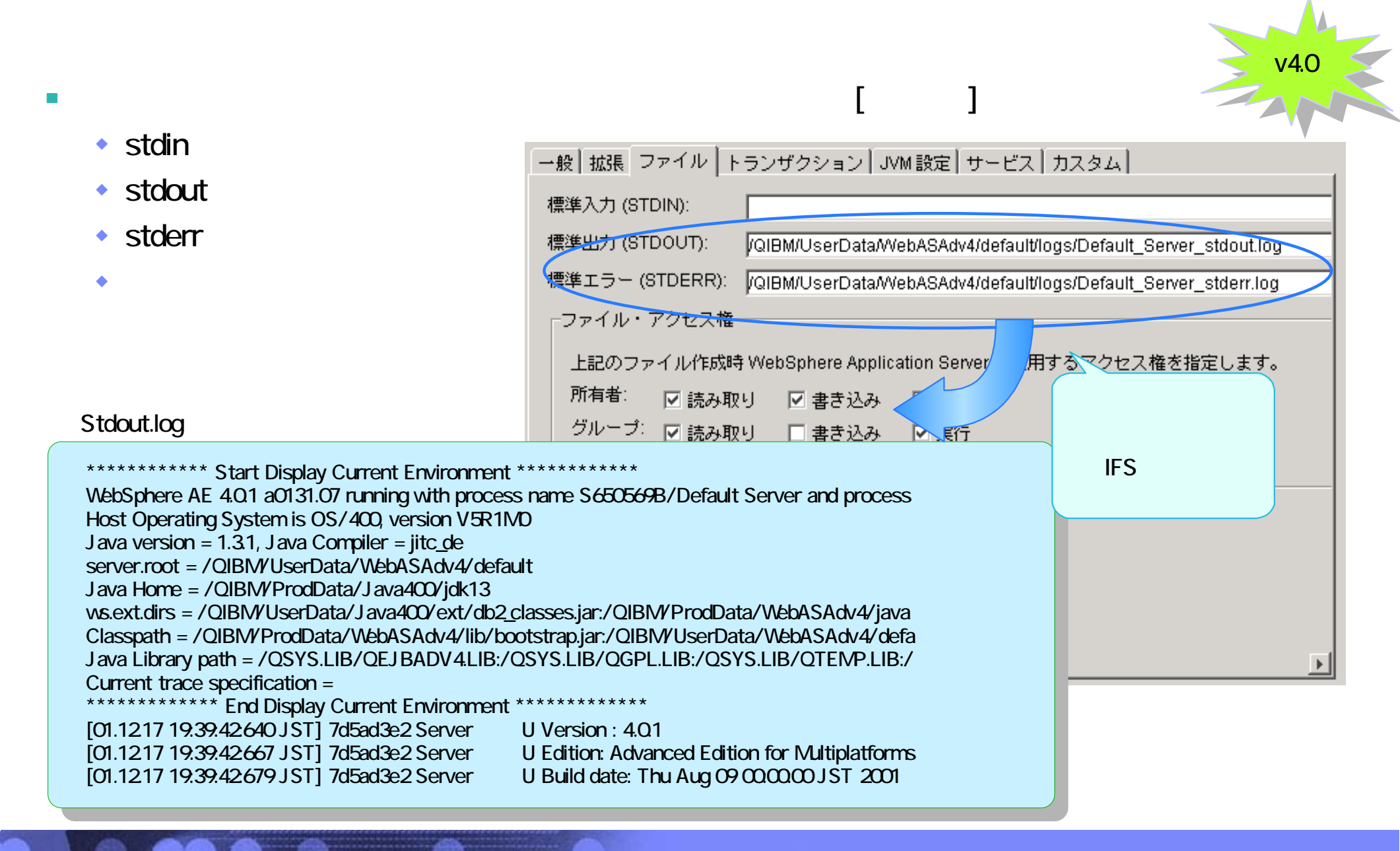

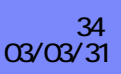

IBM eServer iSeries

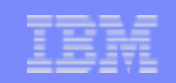

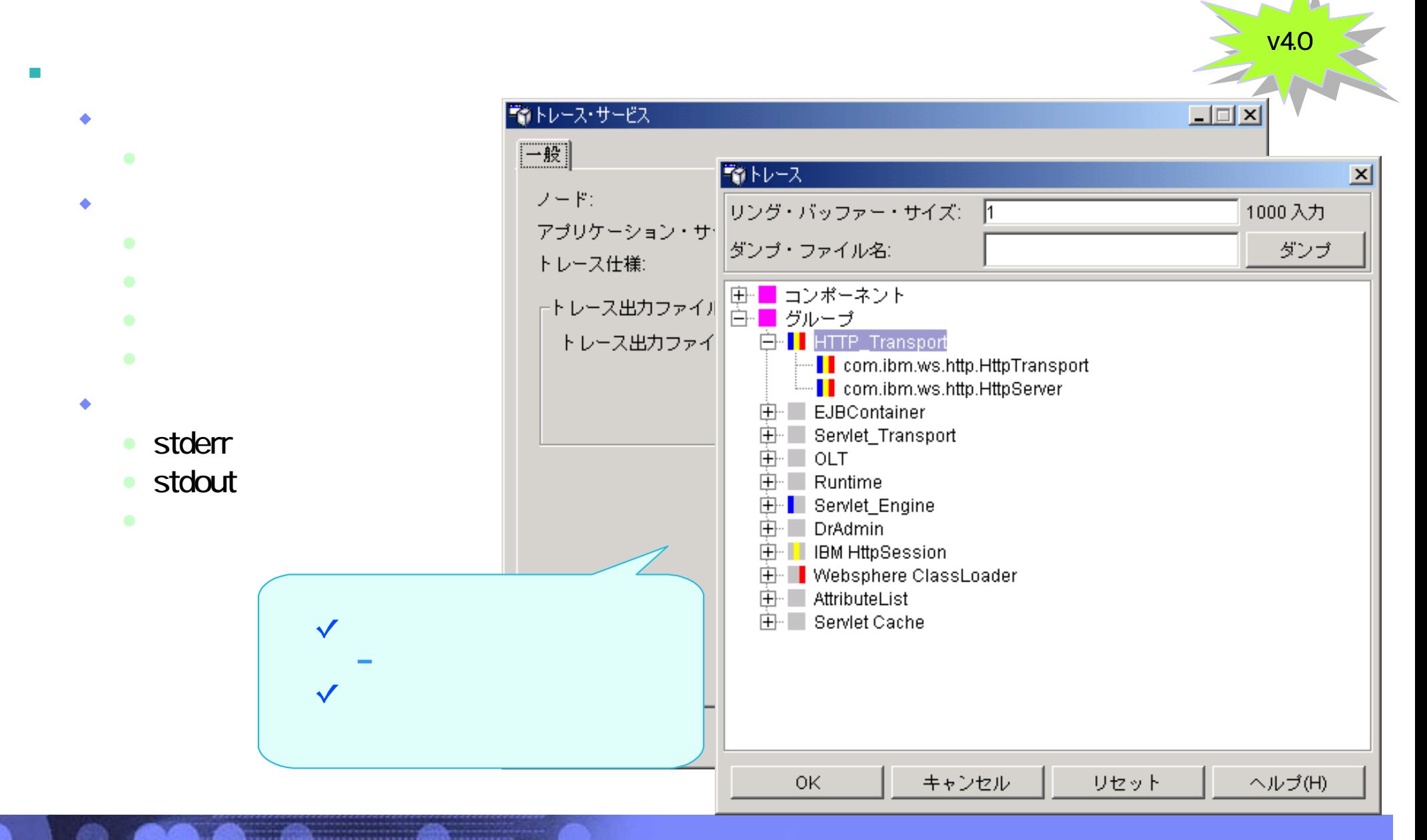

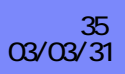

IBM eServer iSeries

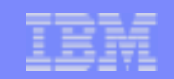

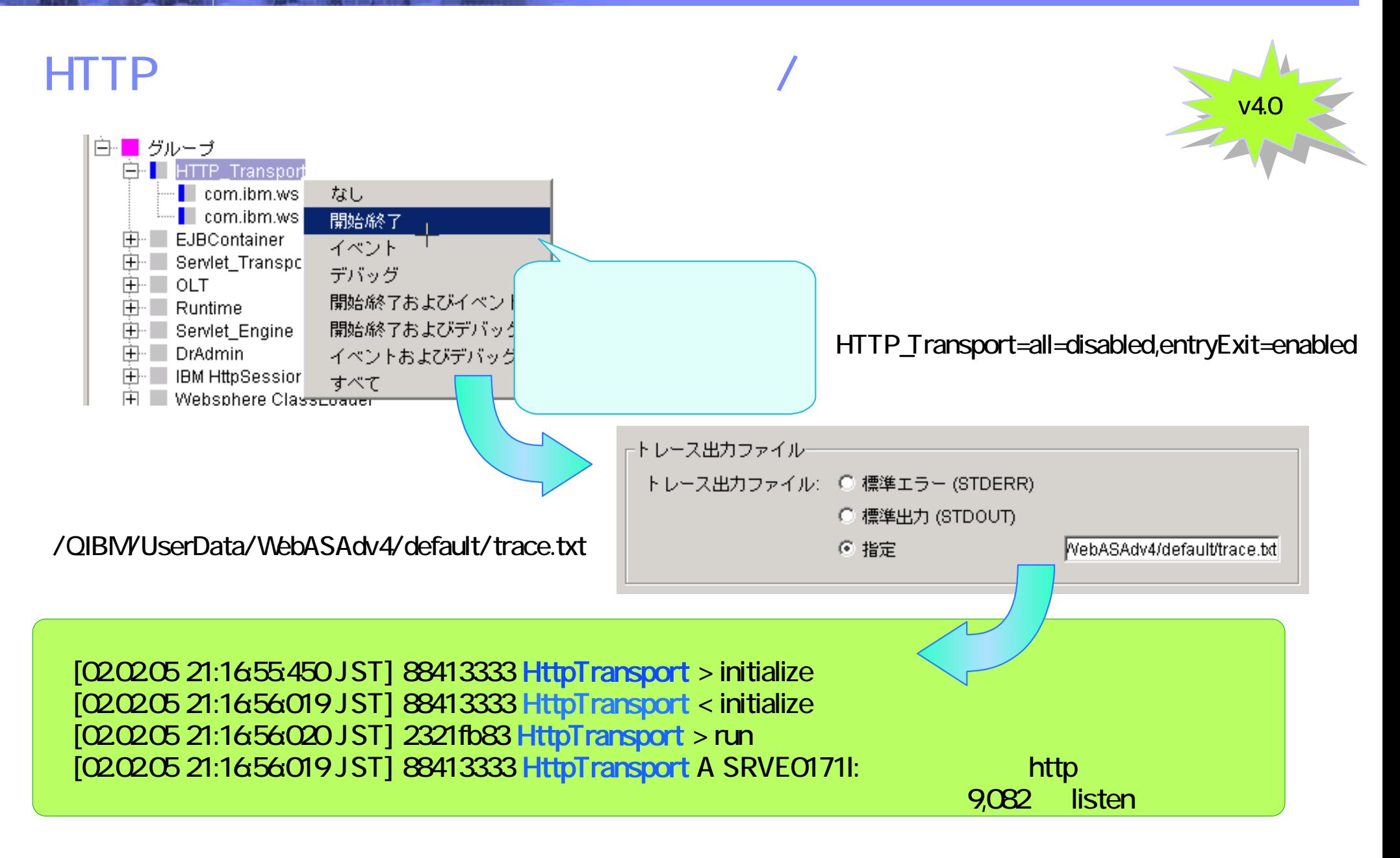

iHope\_p14.przThe next generation iSeries…simplicity in an on demand world © 2003 IBM Japan Systems وiHope\_p14.<br>Engineering Co.,Ltd. مصر

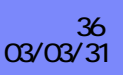
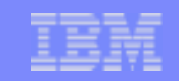

# Notes: WAS

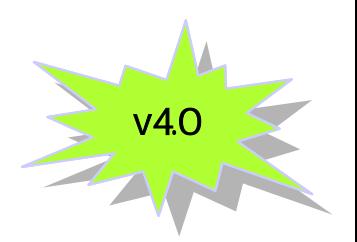

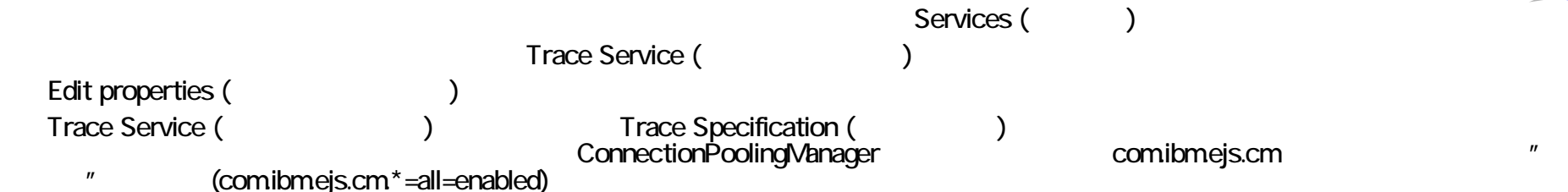

: ファイルは、サーバーが存在し、サーバーが存在し、サーバーが存在し、サーバーが存在し、サーバーが存在し、サーバーが存在し、サーバーが存在し、サーバーが存在し、アメリカに作成されます。 非正式生産の

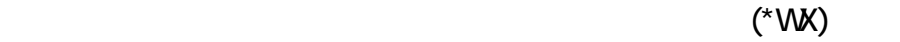

 $(!)$  !/QIBM/UserData/WebASAdv4/default/logs/appsvrTrace.txt OK ( ) Apply ()

Trace specification (
トレーストンのサイトなどのサイトを含むことになっています。
<br>
Trace specification (
トレーストンのは、<br>
コ

ことに アプリケーション・サーバー アプリケーション・サーバー かんこうしょう

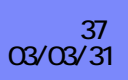

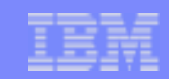

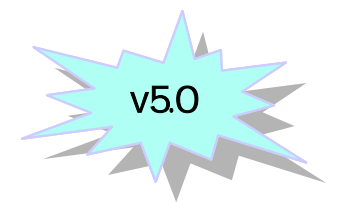

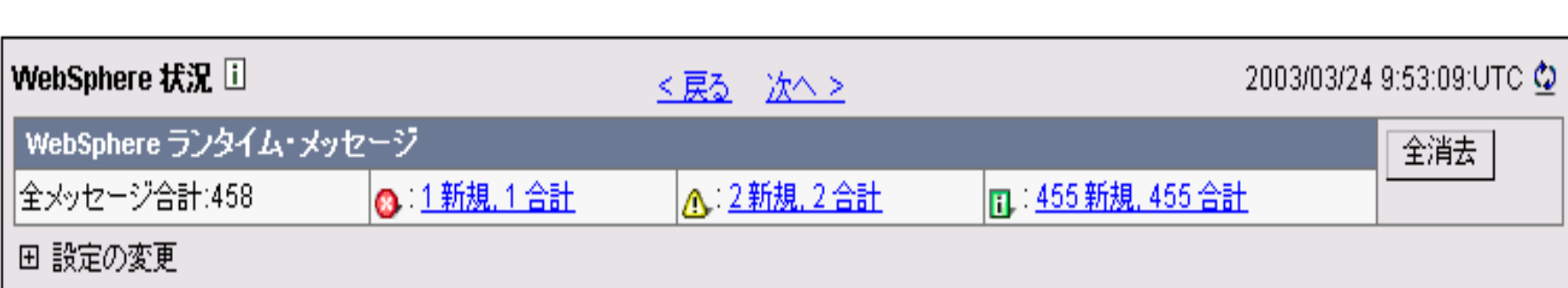

#### $\bullet$

 $\bullet$ 

 $\mathcal{C}^{\mathcal{A}}$ 

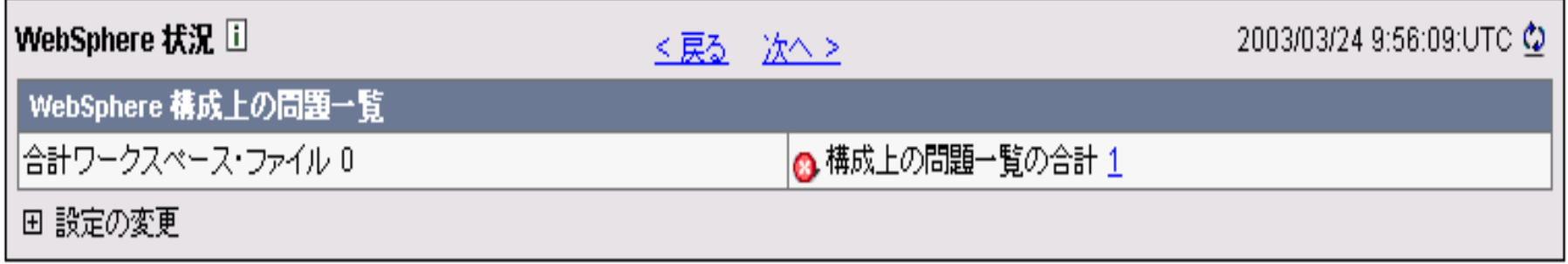

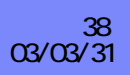

### Notes :

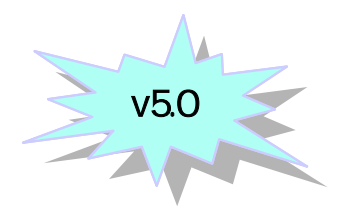

- -稼動中(ランタイム)に出力されるメッセージ
- -構成上の問題に関するメッセージ

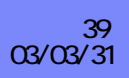

### WebSphere

 $\overline{\phantom{a}}$ 

×

- **JVM** (native\_stdout.log/native\_stderr.log)
	- (systemout.log systemerr.log)

管理コンソール -> トラブル・シューティング -> ログおよびトレース -> サーバー

IBM Service (activity.log)  $\mathcal{L}$ 

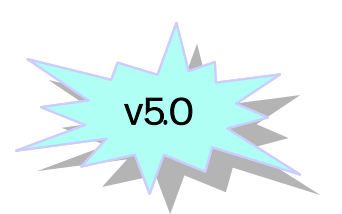

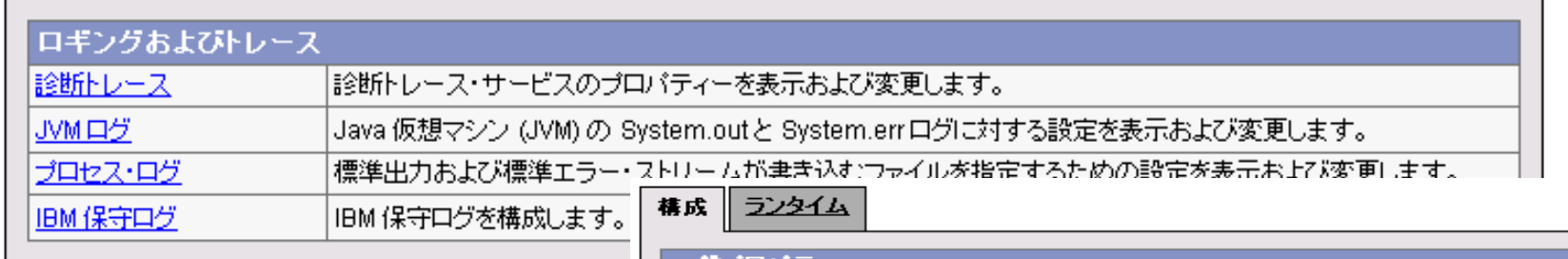

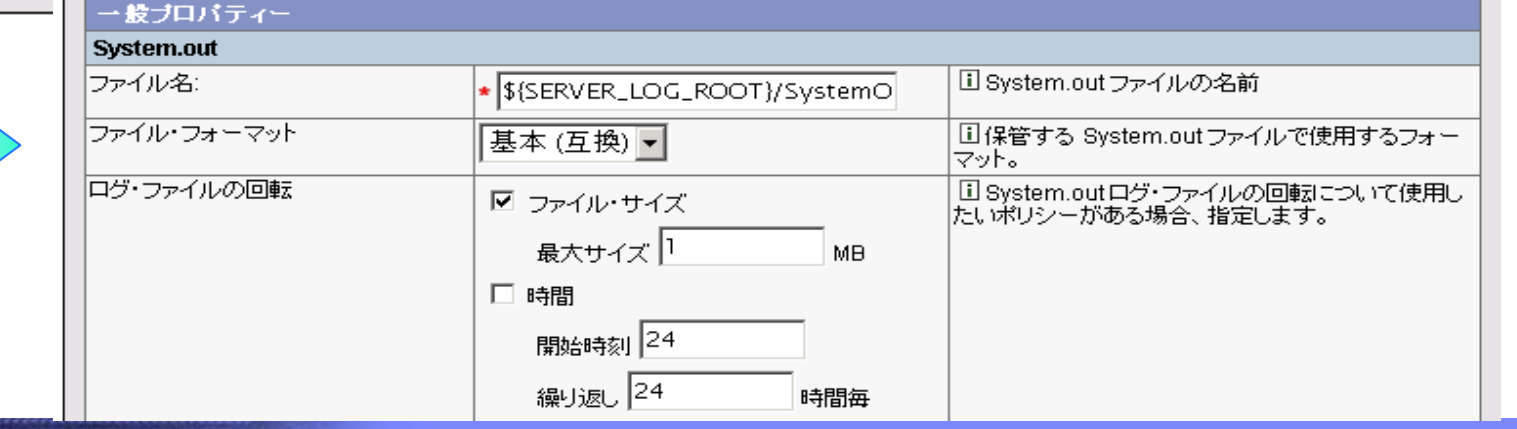

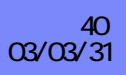

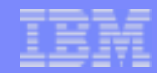

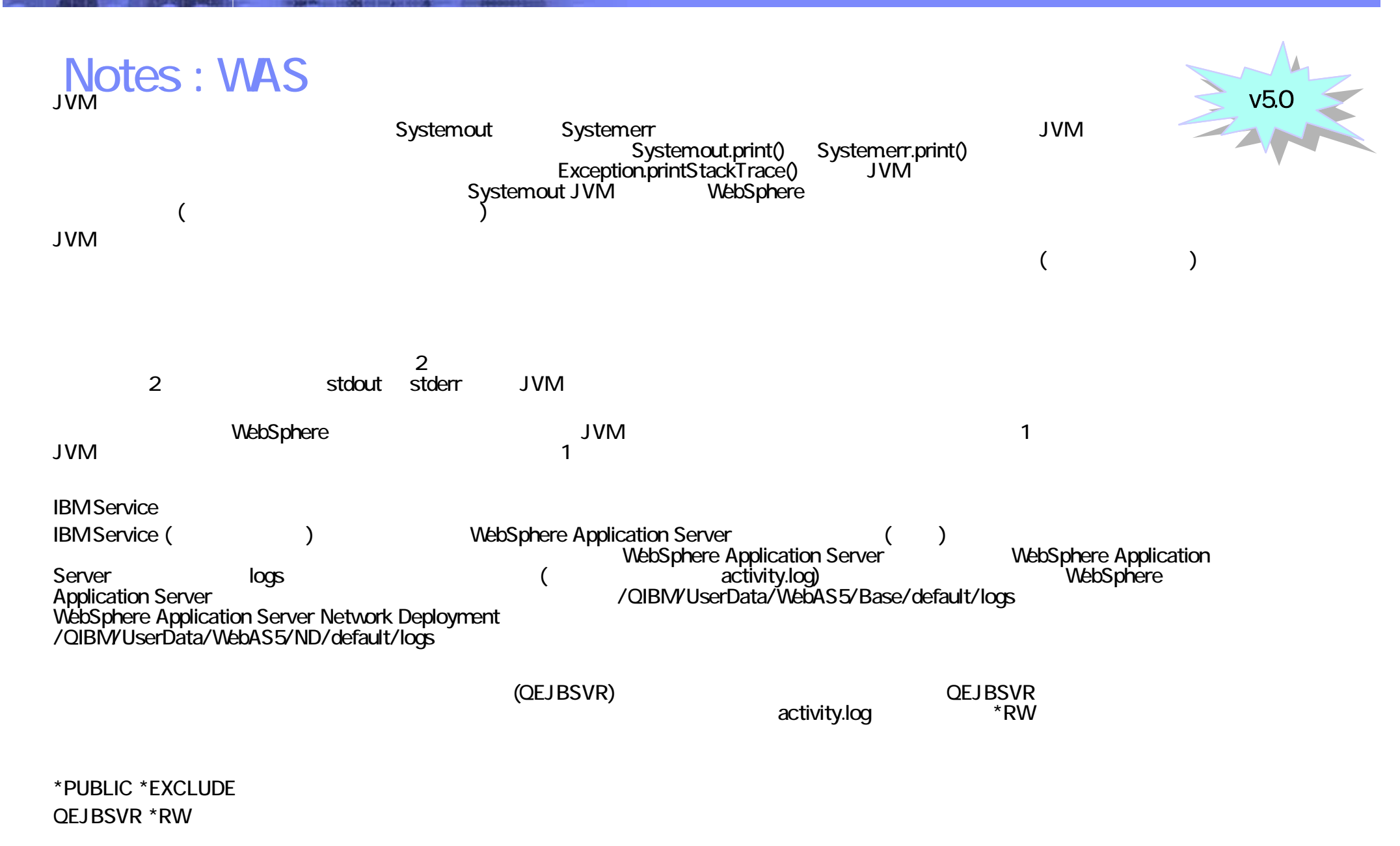

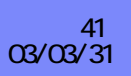

IBM eServer iSeries

### **WAS**

構成 ⇒ンタイム

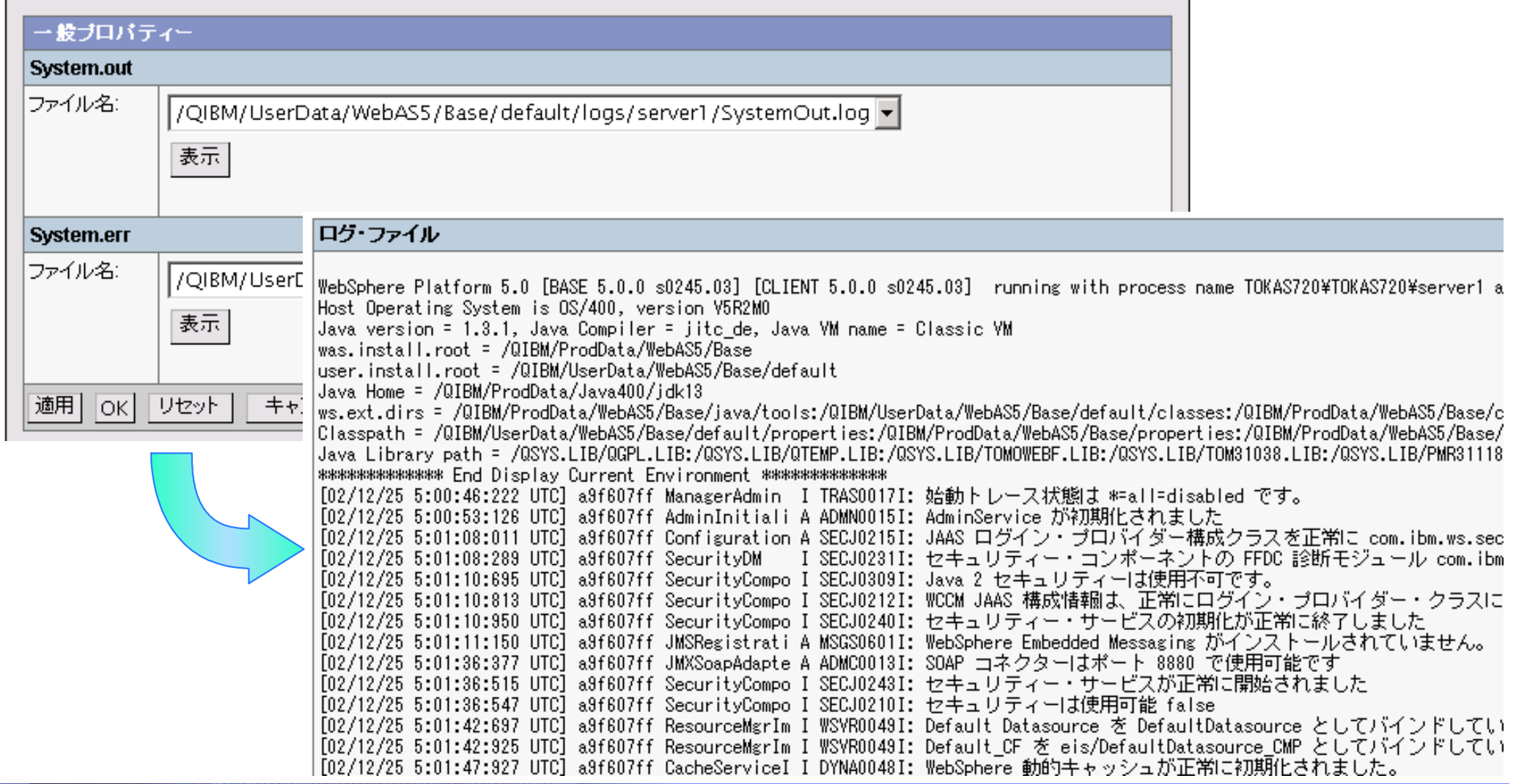

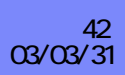

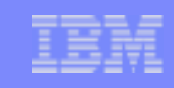

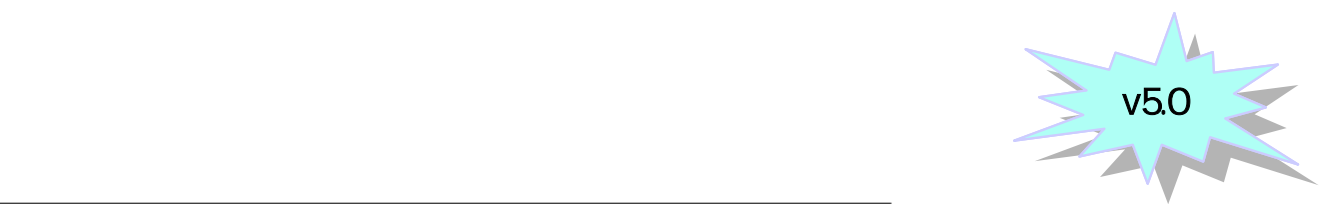

### Notes : WAS

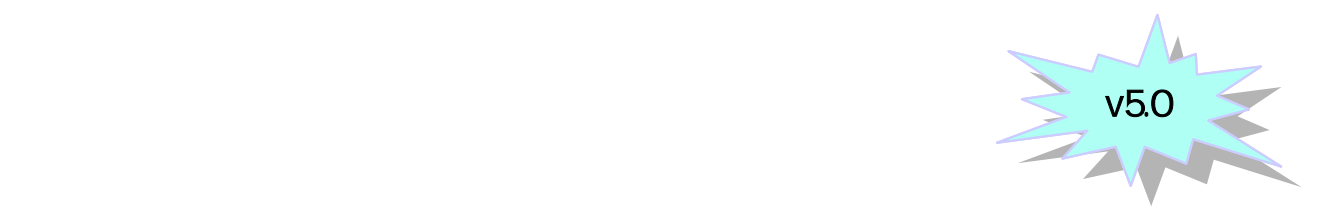

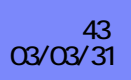

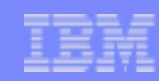

# First Failure Data Capture (FFDC)

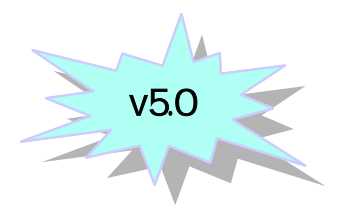

### $\blacksquare$  FFDC

- 出力先 /QIBM/UserData/WebAS5/<Base or ND>/<instance>/logs/ffdc
- Exception log
	- <servername>\_exception.log
- 
- <ServerName>\_<Thread id>\_<TimeStamp>\_<SequenceNmver>.txt

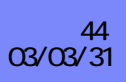

### Notes : FFDC

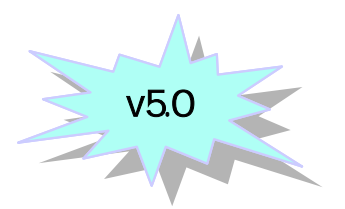

Exception log Exception

Exception

FFDC
TERM ASSAMPLIER /QIBM/UserData/WebAS5/<Base or ND>/default/properties

- ffdcStart.properties
- ffdcRun.properties
- ffdcStop.properties

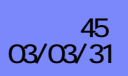

 $\overline{\mathbf{O}}$ 

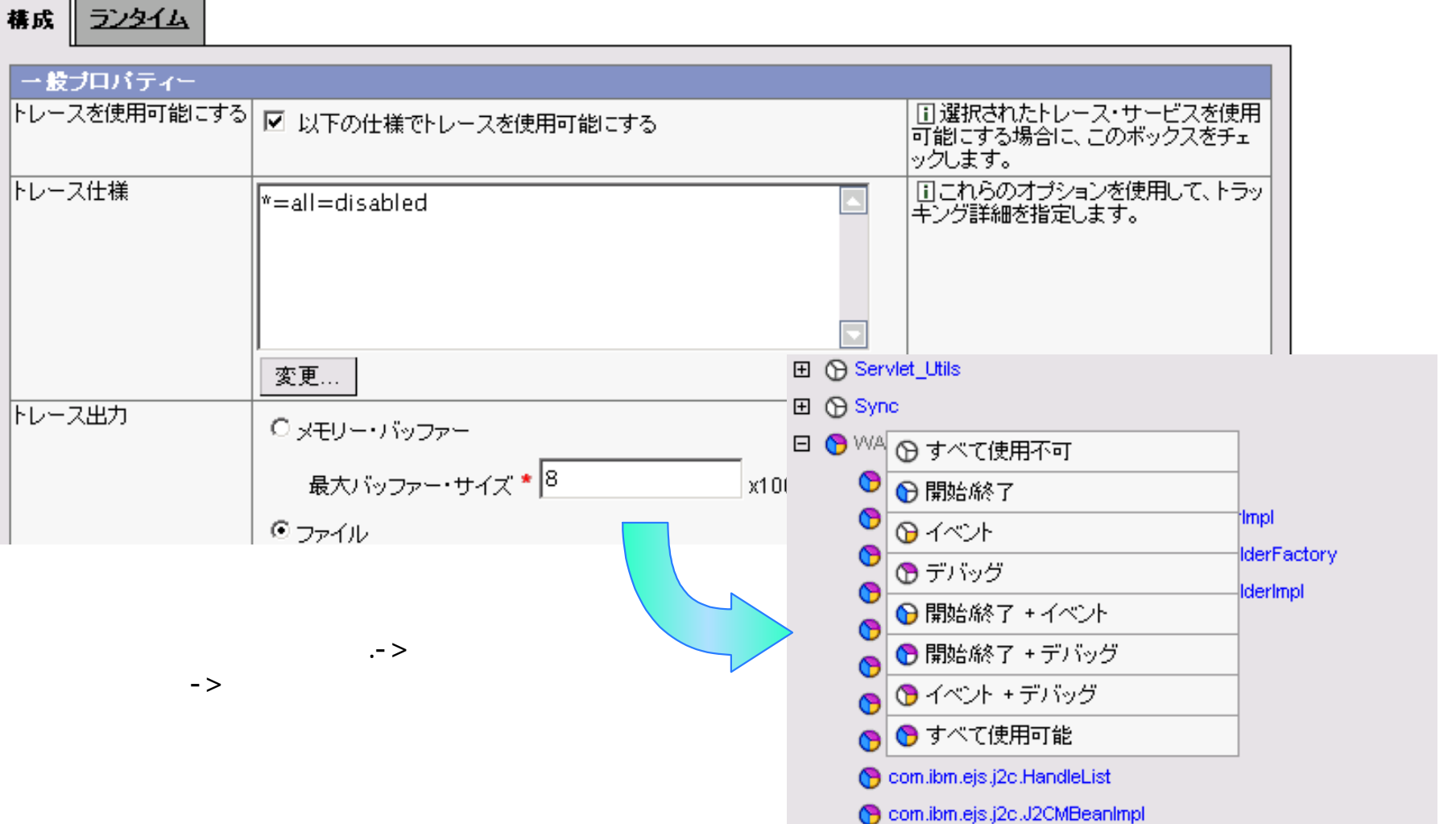

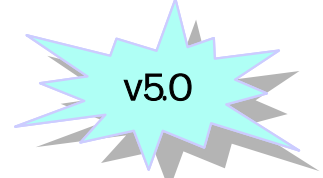

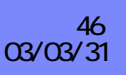

### Notes : WAS

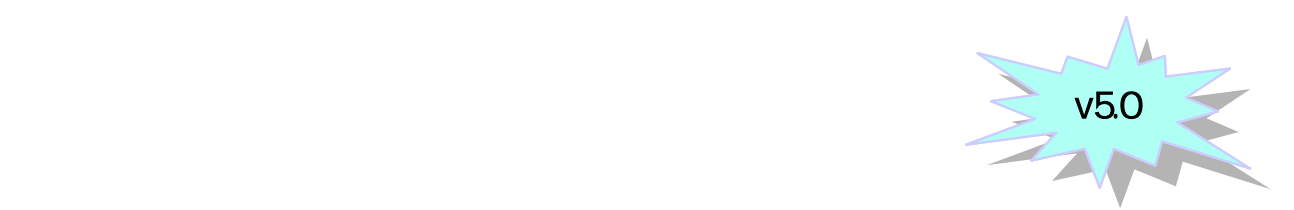

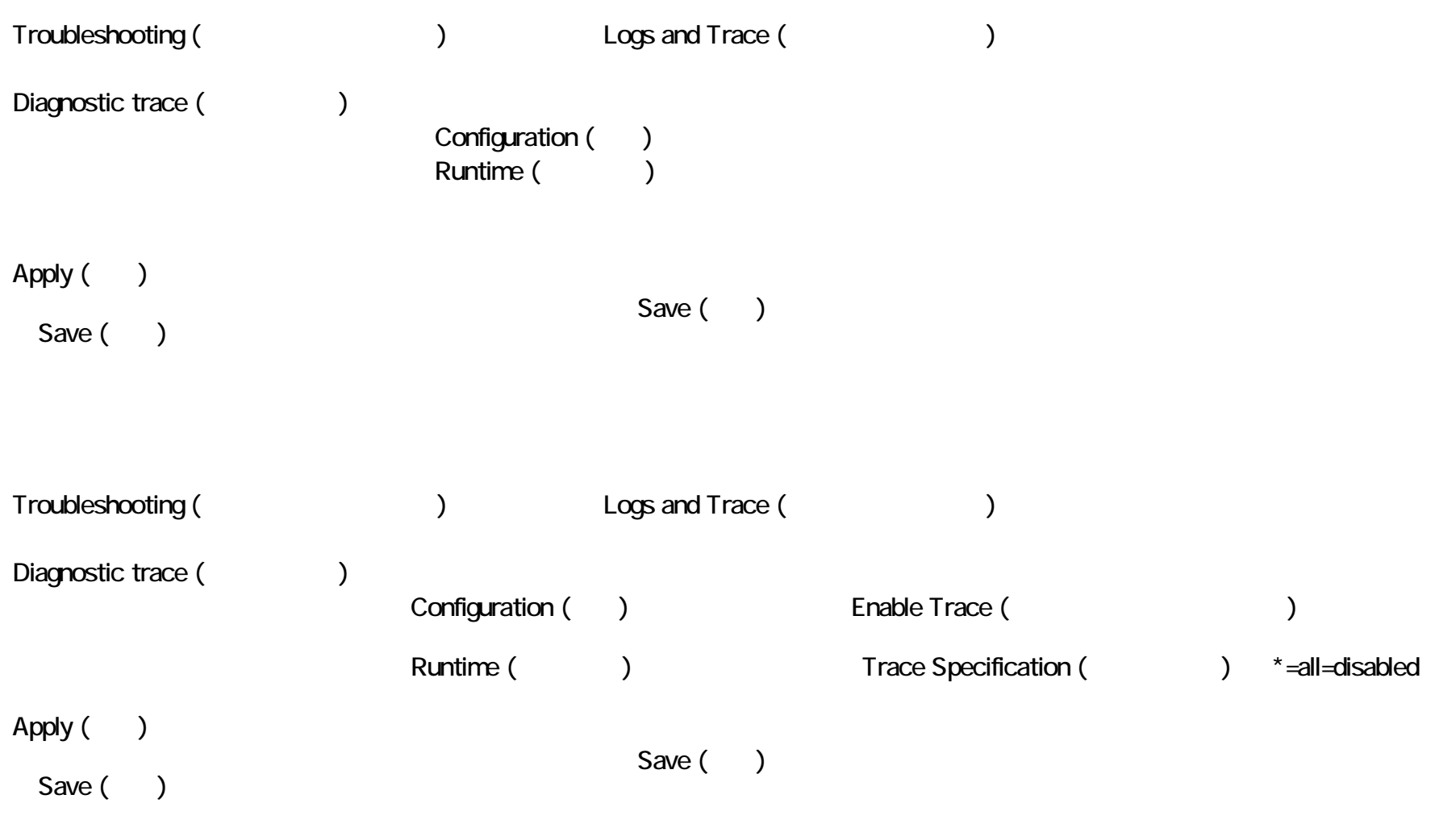

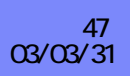

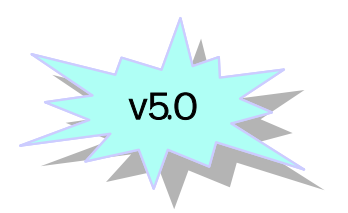

- ◆ HTTP/Express Server
- ◆ Express QJAVAEXEC & QPOZSPWT SBS QHTTPSVR
- 

 $\mathcal{L}_{\mathcal{A}}$ 

- Express  $\mathbb{R}^n$ 
	- $\cdot$  HTTP Admin
		- /QIBM/UserData/HTTPA/admin/logs
	- $\cdot$  Express
		- / QIBM/UserData/WebASE/ASE5/<instance>/logs
	-

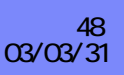

- **HTTP integrated GUI** 
	- $\cdot$  HTTP admin
	- ◆ /QIBM/ProdData/HTTPA/admin/conf/workers.properties
		- com.ibm.websphere.os400.express.AdminWrapperTracing=true
		- Un-Commet
		- worker.jni.sysprops=java.compiler=jitc\_de
		- worker.jni.sysprops=os400.defineClass.optLevel=10

#### # JVM props for Express Admin worker.jni.sysprops=traceSettingsFile=expressAdminTracing.properties worker.jni.sysprops=com.ibm.websphere.os400.express.AdminWrapperTracing=true worker.jni.sysprops=was.install.root=/QIBM/ProdData/WebASE/ASE5 worker.jni.sysprops=was.instance.root=/QIBM/UserData/WebASE/ASE5 worker.jni.sysprops=was.repository.temp=/QIBM/UserData/WebASE/ASE5/ASEAdmin

worker.jni.stderr=/QIBM/UserData/HTTPA/admin/logs/jvmstderr.txt worker.jni.stdout=/QIBM/UserData/HTTPA/admin/logs/jvmstdout.txt

# Tomcat verbose class loading # worker.jni.java2opts=-verbose # worker.jni.sysprops=tomcat.classloader.debug\_level=30

# JVM debug (provides actual source line numbers on stack traces) # worker.jni.sysprops=java.compiler=jitc\_de # yorker.jni.sysprops=os400.defineClass.optLevel=10

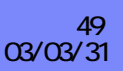

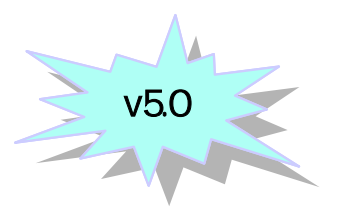

- v5.0
- /qibm/userdata/webase/ase5/aseadmin/expressAdminTracing.properties
	- disableed enable
		- 'com.ibm.ws.os400.express.\*=all=enabled '

traceFileName=stdout######################################################################### Specify trace strings here. Trace strings take the form of: # logger={level}={type} where:  $level =$  entryexit  $\frac{11}{10}$  debug  $\frac{11}{10}$  event  $\frac{11}{10}$  all  $#$  type = enabled  $||$  disabled # examples: # comibmejs.ras.SharedLooBase=all=enabled enables all tracing for the # single logger created in class comibmejs.ras.SharedLogBase. # comibmejs.\*=debug=enabled enables debug tracing for all loggers with  $#$  names starting with comibmejs. ## Multiple trace strings can be specified, one per line. ########################################################################com.ibm.vs.os400.express.\*=all=enabled

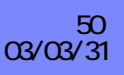

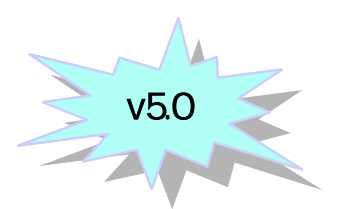

- '/QIBM/UserData/httpa/admin/logs/jvmstdout.txt'
- ۵

 $\overline{\phantom{a}}$ 

- /QIBM/UserData/httpa/admin/logs/jvmstderr.txt  $\bullet$
- /QIBM/UserData/httpa/admin/logs/HTTPAdmin.log  $\bullet$

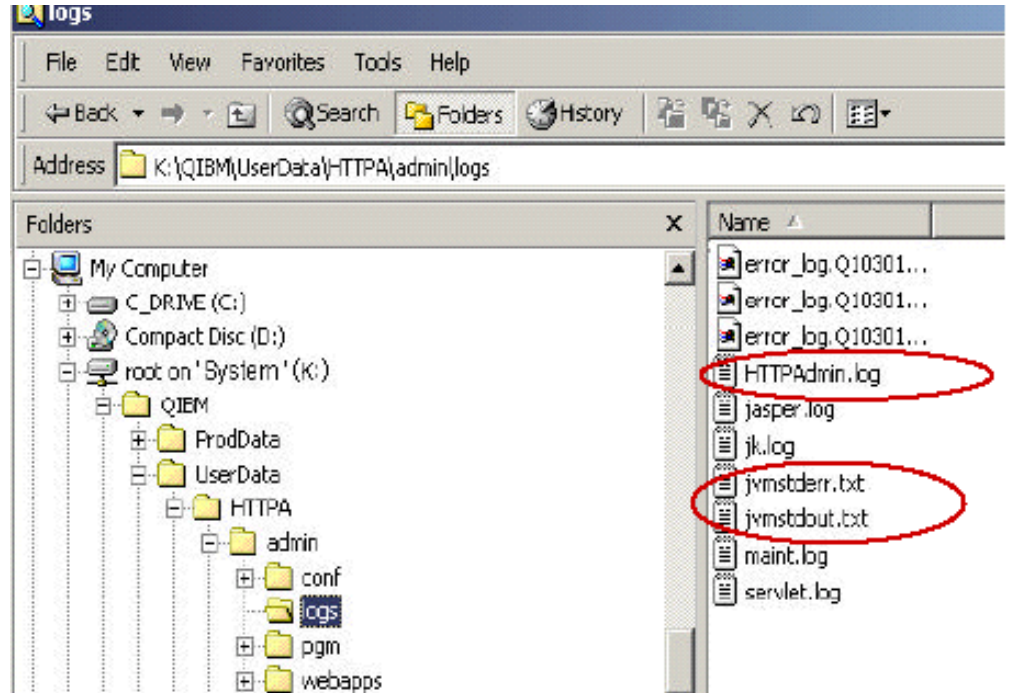

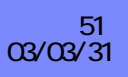

### Notes : Express

#### HTTP integrated GUI

- 1. HTTP Admin ENDTCPSVR SERVER(\*HTTP) HTTPSVR(\*ADMIN)
- 2 /QIBM/ProdData/httpa/admin/conf/workers.properties EDIT
- 3. worker.jni.sysprops=com.ibm.websphere.os400.express.AdminWrapperTracing=true
	- $-4$  Un-Comment
	- -# worker.jni.sysprops=java.compiler=jitc\_de
	- -# worker.jni.sysprops=os400.defineClass.optLevel=10 5/qibm/userdata/webase/ase5/aseadmin/expressAdminTracing.properties enable 'com.ibm.ws.os400.express.\*=all=enabled '
- $\blacksquare$  5. HTTP Admin STRTCPSVR SERVER(\*HTTP) HTTPSVR(\*ADMIN)
- '/QIBM/UserData/httpa/admin/logs/jvmstdout.txt'
- ٠
- /QIBM/UserData/httpa/admin/logs/jvmstderr.txt
- /QIBM/UserData/httpa/admin/logs/HTTPAdmin.log
- \* worker Un-Commet **Error Error** stack dump

Server **Server Server Server Server Server Server Server Server Server Server Server Server Server Server Server** 

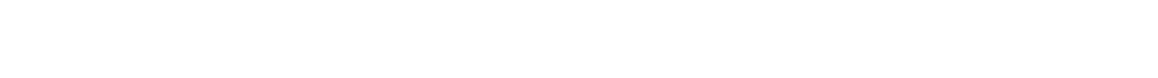

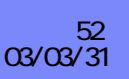

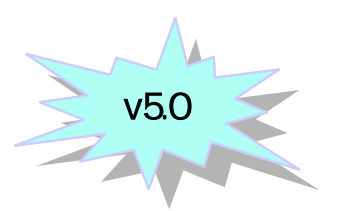

# Express WAS

- **HTTP Admin WAS** 
	- HTTP Admin から Express Server を選択 -> サーバーのトレース
	- $-$  > OK or
	- 出力先:/QIBM/UserData/WebASE/ASE5/<server>/logs/trace.log

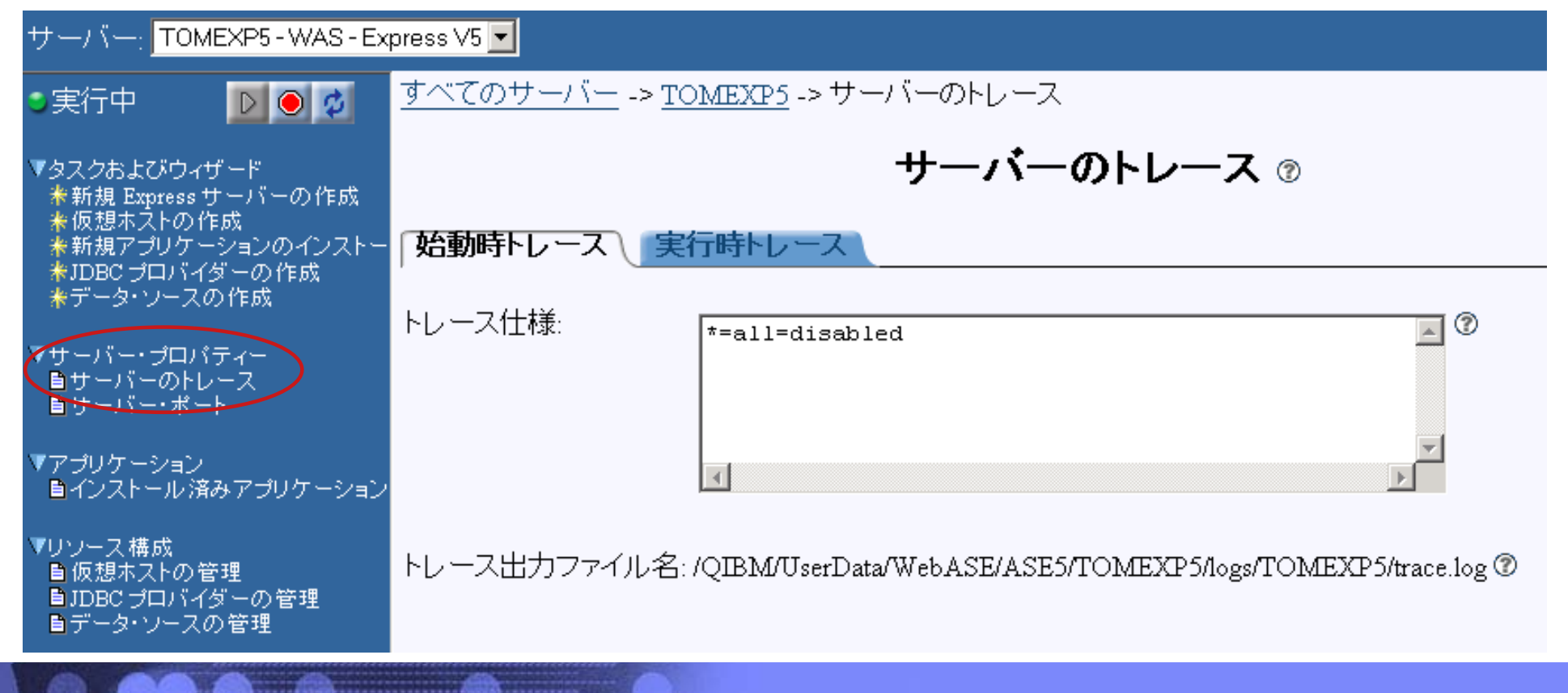

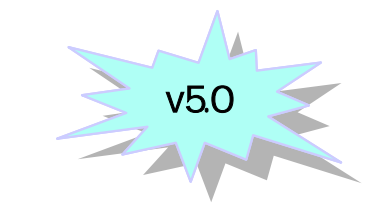

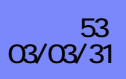

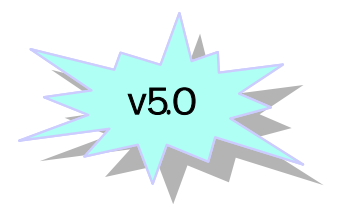

### **HTTP admin**

#### z

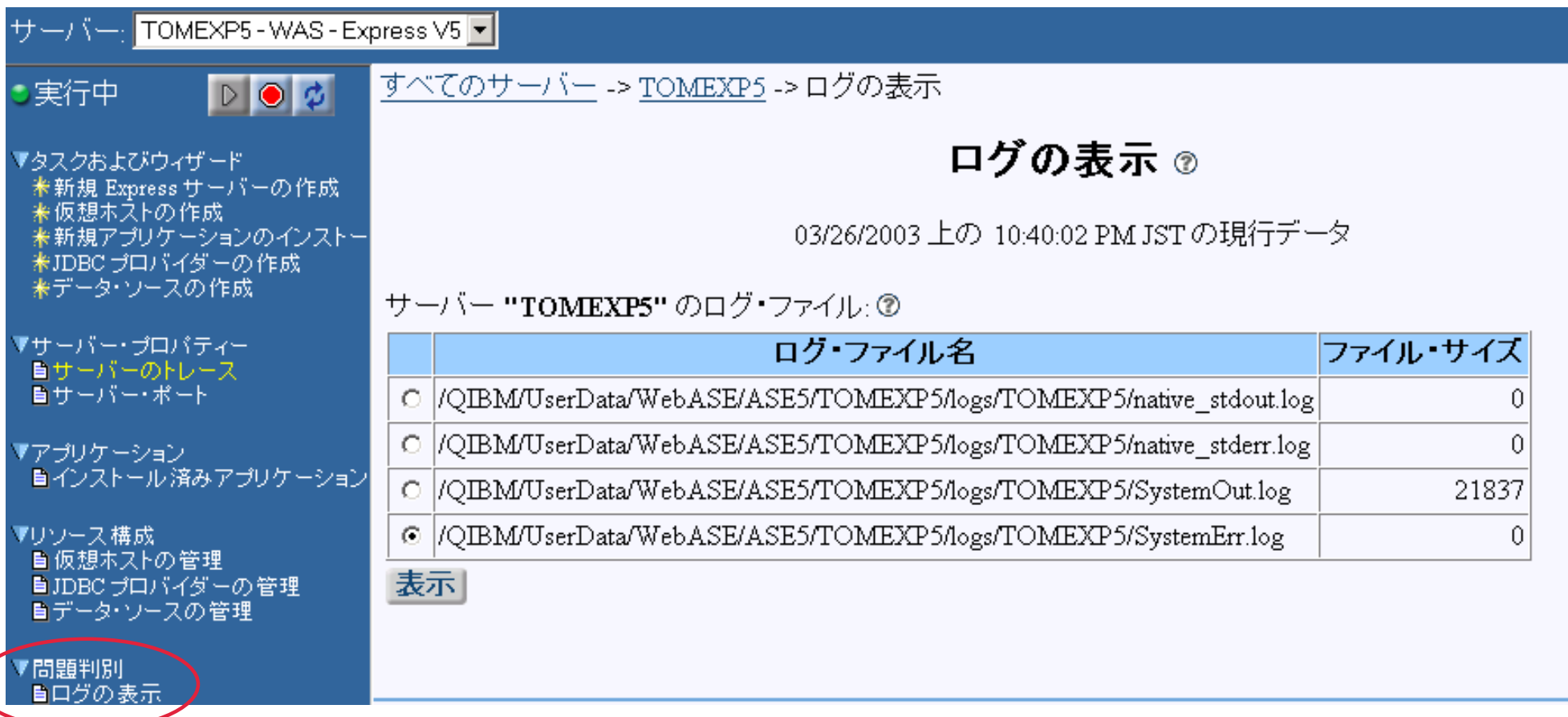

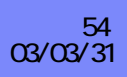

# DB

### $\mathcal{L}_{\mathcal{A}}$

 $\mathcal{L}_{\mathcal{A}}$ 

 $\mathcal{A}$ 

- ◆ QSQSRVR Native JDBC
- ◆ QZDASOINIT Toolbox JDBC

- ◆ DBMON
- ◆ JDBC Trace Toolbox & Native JDBC
- 

◆ CLI Trace (Native JDBC

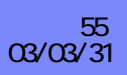

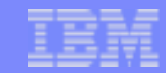

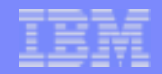

### Notes JDBC

#### DB Monitor

#### STRDBMON OUTFILE(QTEMP/FILE) JOB(000000/USER/JOB) TYPE(\*DETAIL) ENDDBMON JOB(000000/USER/JOB) TYPE(\*DETAIL)

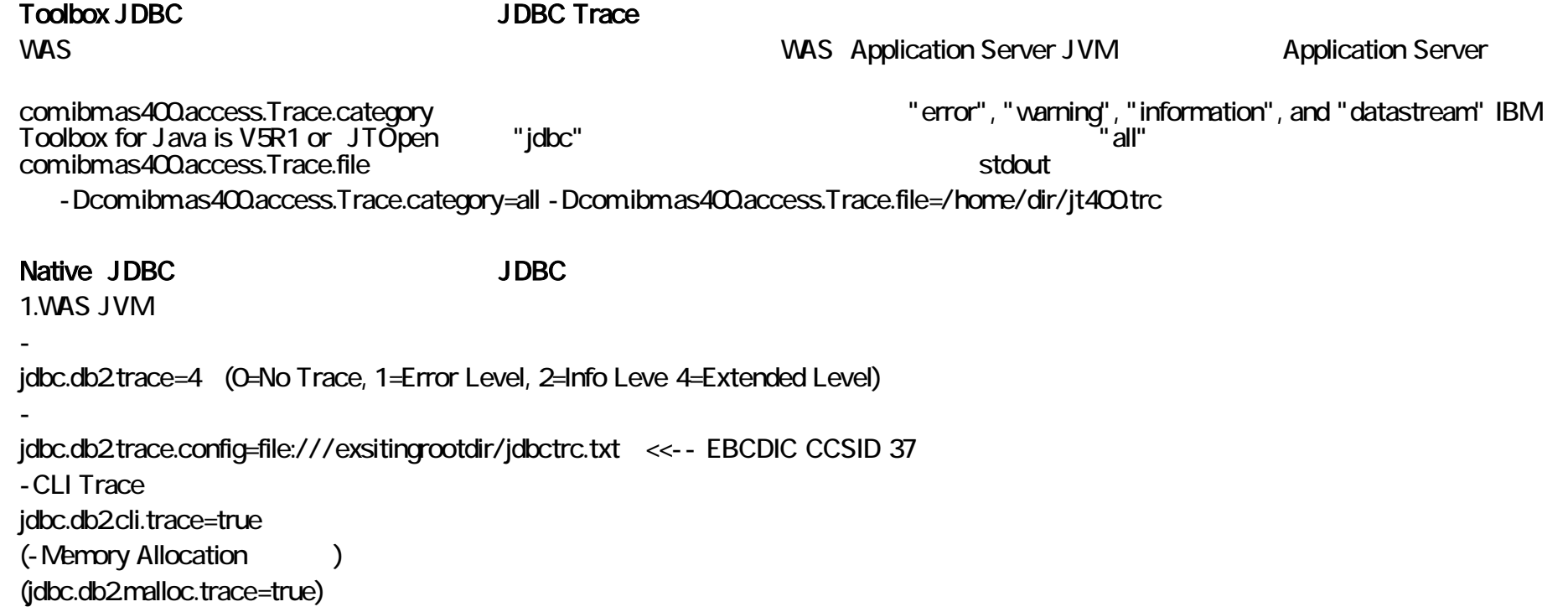

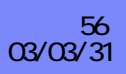

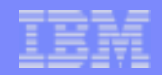

### Notes : CLI

2.  $\ddot{\hspace{1cm}}$ : WebSphere **the system of the system of the STRSBS** was adminited to the system of the system of the system of the system of the system of the system of the system of the system of the system of the system of the system of Web Application Server(Detault SE) OUTPUT stdout.log Admin Server QPRINT  $(v4r5, v5r1)$ ADDENVVAR ENVVAR(QIBM\_JDBC\_TRACE\_LEVEL) VALUE('3') LEVEL(\*SYS) \*Value = 1,2,3 or 4 ADDENVVAR ENVVAR(QIBM\_JDBC\_TRACE\_CONFIG) VALUE('file:///directory/jdbcLog.txt') LEVEL(\*SYS) CLI Trace 1. ADDENVVAR ENVVAR(QIBM\_USRTRC\_LEVEL) VALUE('INFO') LEVEL(\*SYS)  $2<sub>1</sub>$ CHGUSRTRC JOB(123456/USER /  $\vert$  ) CLEAR(\*YES) MAXSTG(16000) **CLI API** Websphere JSP Servlet Websphere Default Server DEFAULT\_SE 3.トレースの出力

DMPUSRTRC JOB(123456/USER / ) QTEMP QAPOZDMP

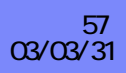

# **Msc**

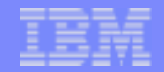

- Dump JVM  $\overline{\phantom{a}}$ 
	- ◆ JVMJVM
		- WAS Default Application Server<br>DMPJVMJOB(xxxxxx/QEJB/DEFAULT\_SE) STACKFRAME(\*ALL)  $\bullet$

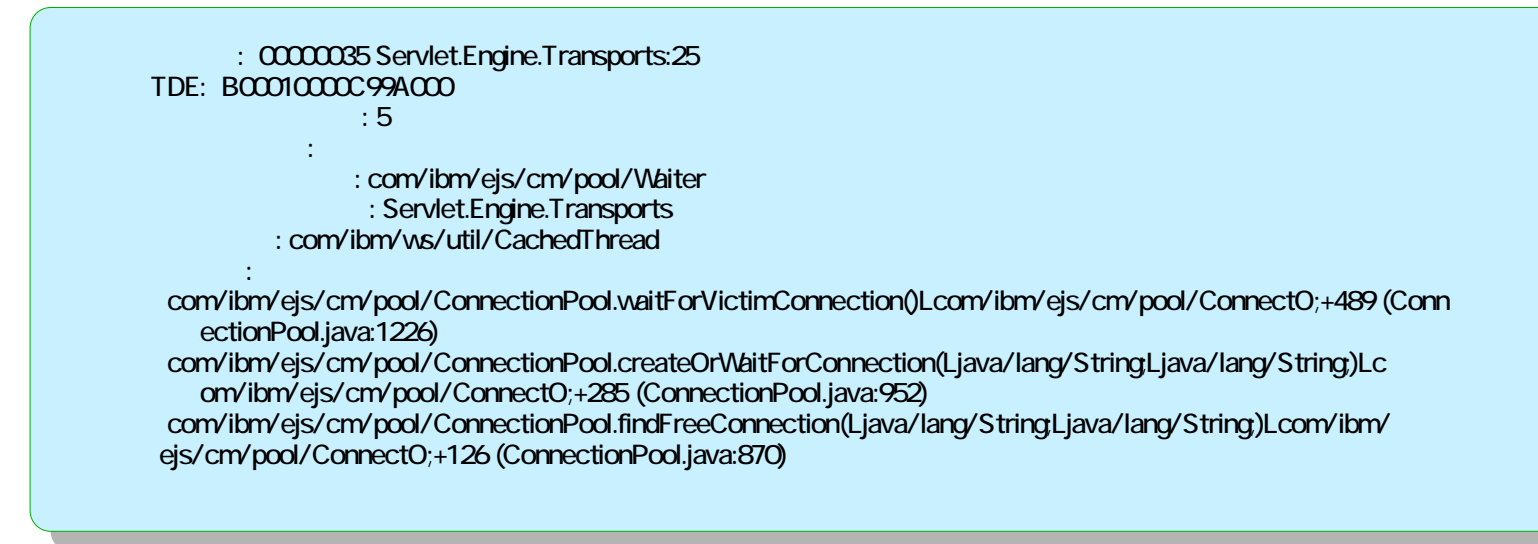

- $\blacksquare$  ANZJVM (OS400 v5r2)
	- $\bullet$  JVM
		- WAS Default Application Server<br>ANZJVMJOB(xxxxxx/QEJBSVR/SERVER1) INTERVAL(30)  $\bullet$

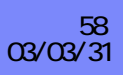

### **Msc**

- **Lic Log** 
	- ◆ JVM Najor/Minor Code 4300 xxxx
- showCfg
	- http://<hostname:port>/webapp/examples/showCfg (v4)

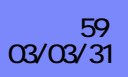

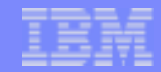

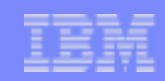

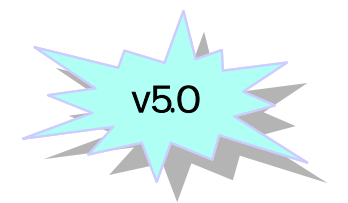

### ivt

- ◆ WebSphere Application Server
- 例: /QIBM/ProdData/WebAS5/Base/bin/iv ۰

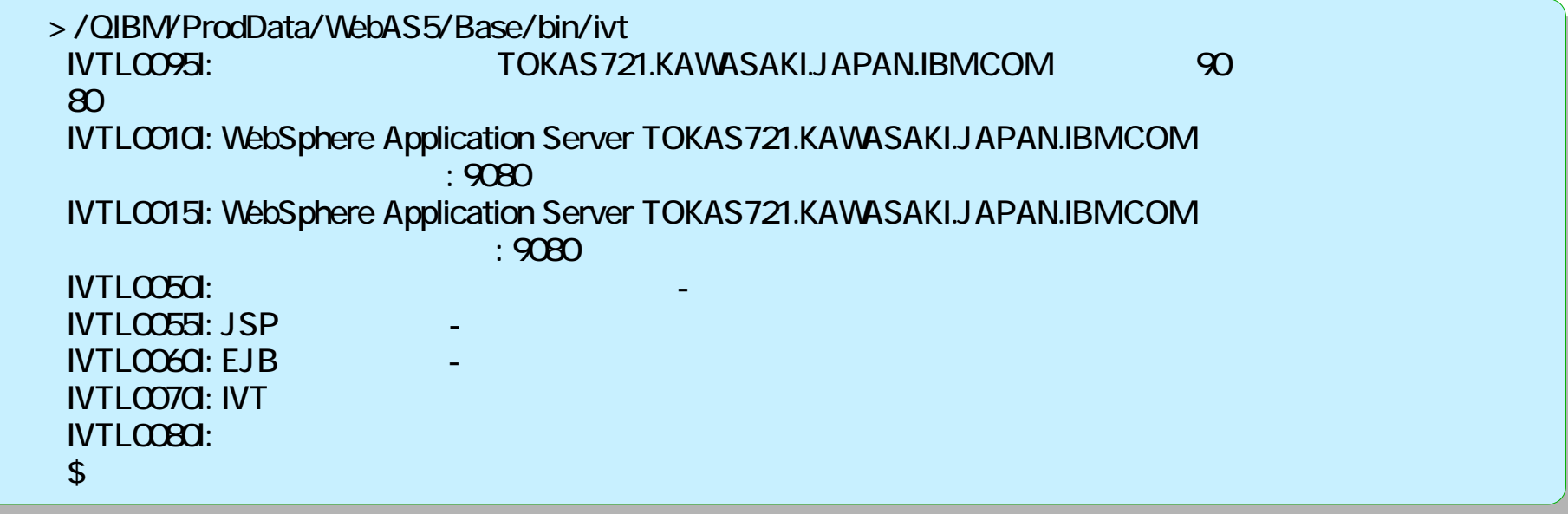

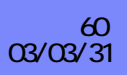

### Notes :

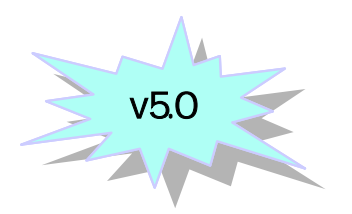

WebSphere Application Server **Contact Application Server** and the Server of Application Server and Trustation of the U

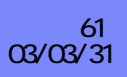

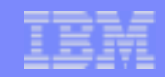

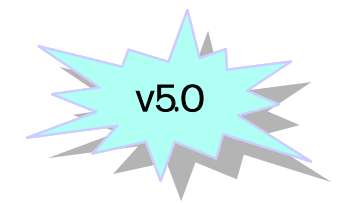

#### **Collector**  $\overline{\phantom{a}}$

◆ WebSphere Application Server 2008 2009 7 JAR

- /qibm/proddata/webas5/<br/>base or nd>/bin/ collector -instance default -JarOurName /home/user/WASebnv.jar
- versionInfo / genVersionReport
	- ◆ WebSphere Application Server
- **historyInfo / genHistoryReport** 
	- WebSphere Application Server
- showlog  $\mathcal{A}$ 
	- ◆ IBM Service (activity.log)

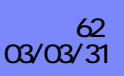

#### IBM eServer iSeries

### Notes :

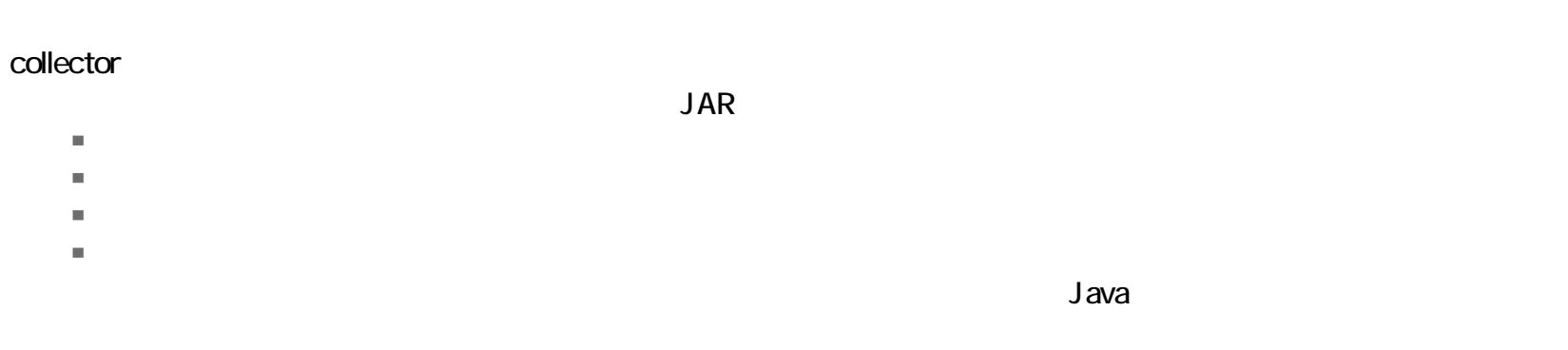

 $1\text{BMI}$  Text to the IBM the set of the set of the set of the set of the set of the set of the set of the set of the set of the set of the set of the set of the set of the set of the set of the set of the set of the set

collector -instance default -JarOutName /home/user/ibm\_svc.jar

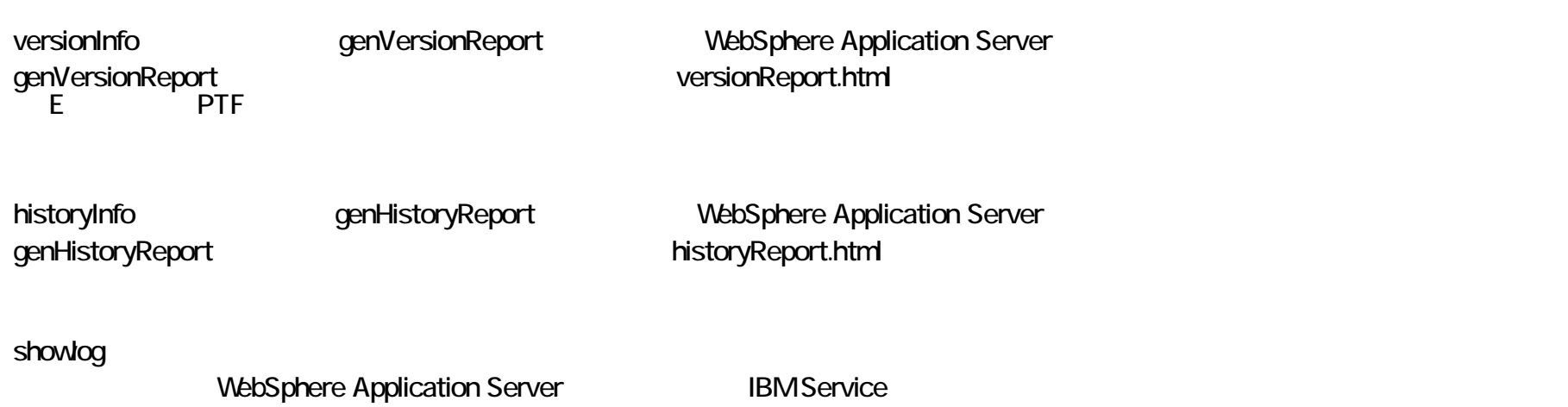

The next generation iSeries…simplicity in an on demand world © 2003 IBM Japan Systems Engineering Co.,Ltd. iHOPE\_P14.PRZ 63

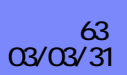

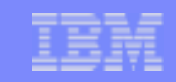

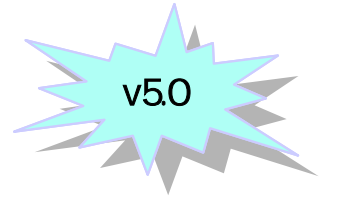

10MB

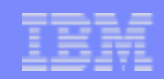

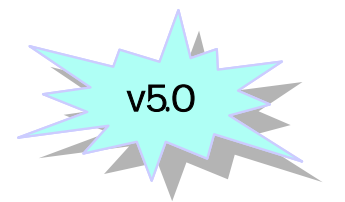

**dumpNameSpace** 

(JNDI lookup()

### qryaphplgn

• Apache HTTP Server Pugin

 > qryaphplgn Apache server version................ Apache/2.0.43. WAS plugin compatible with version... Apache/2043. WAS plugin fix number................ 20021112. Apache level and plugin level are compatible. Update not required. \$

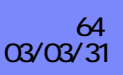

### Notes :

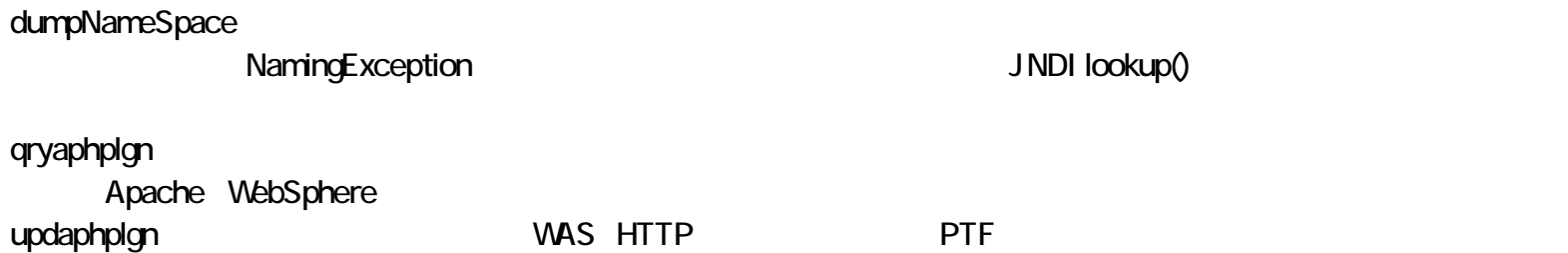

(expanding the set of  $\overline{z}$  )

v5.0

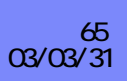

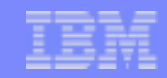

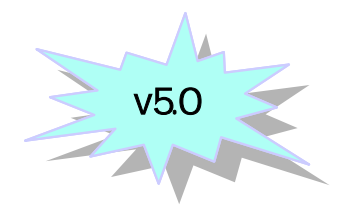

### dspwasinst

### serverStatus

サーバーの 1 つ、またはすべての状況の表示

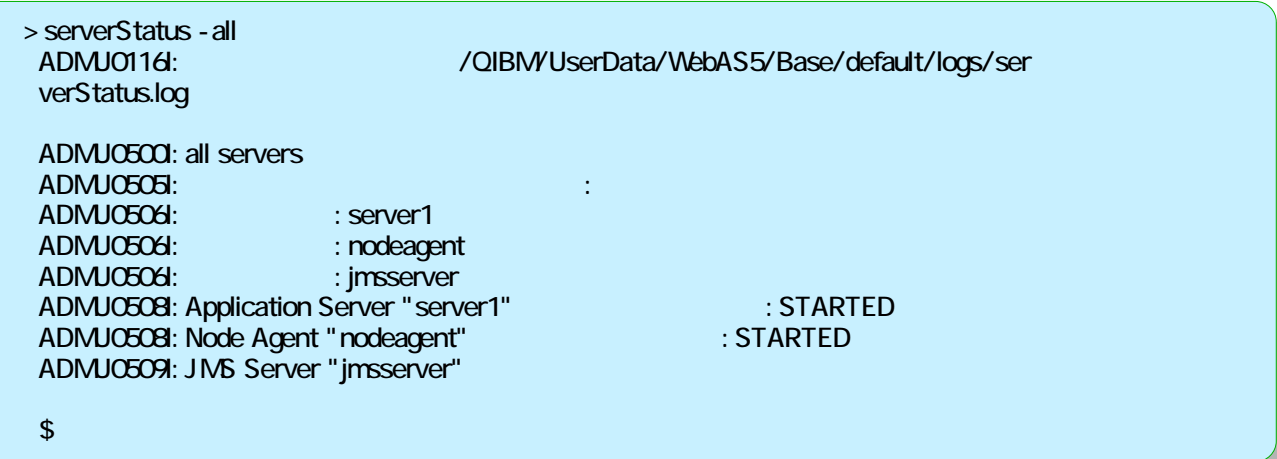

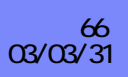

IBM eServer iSeries

### Notes

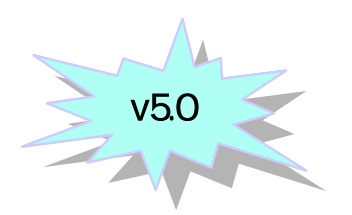

#### dspwasinst

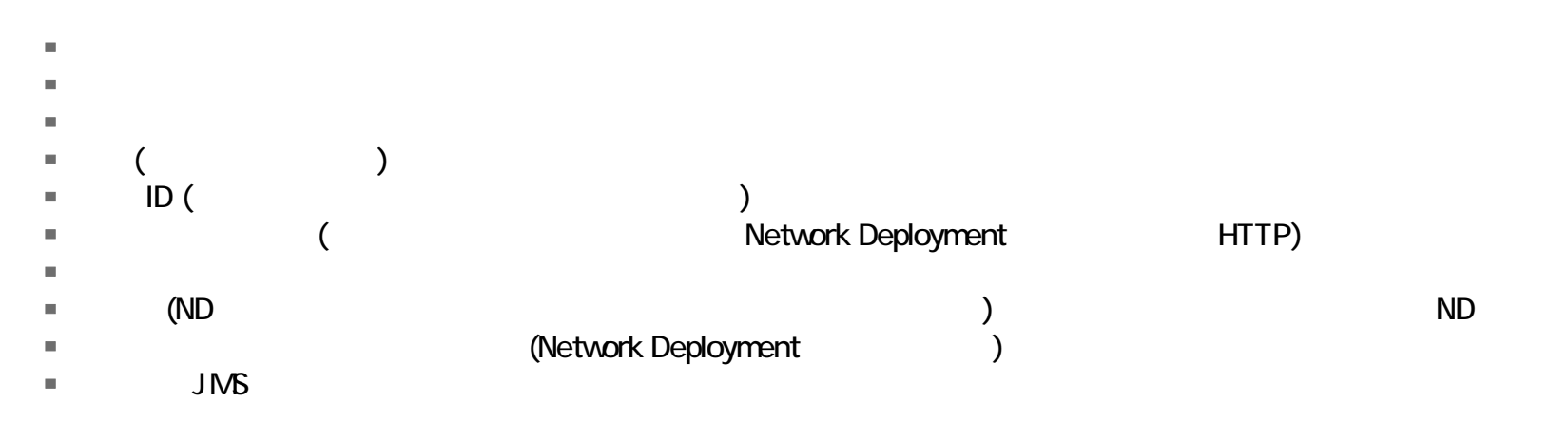

#### serverStatus

インスタンス (ノード) 用に構成したサーバーの 1 つ、またはすべての状況の表示

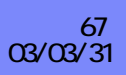

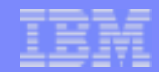

# ◆ activity.log

 $\blacksquare$ 

- $\mathcal{L}_{\mathcal{A}}$
- (Tivoli Performance Viewer)  $\mathcal{L}_{\mathcal{A}}$

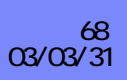

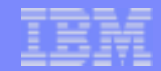

**c 2000-2003 IBM Corporation**

**CHARLES** 

#### PD  $\mathcal{L}_{\mathcal{A}}$

- -nocopy  $\blacklozenge$ 
	- **WASHALL.JAR**
- -trace all ¦ detail ¦ basic ¦ off
	- detail  $\bullet$ 
		- (WS5IDETAIL.LOG)
	- basic:  $\bullet$
	- (WS5ISTDOUT.LOG)  $\bullet$ (WS5IPRGBAR.LOG)
	- all: $\bullet$
	- $\bullet$

 $\bullet$ 

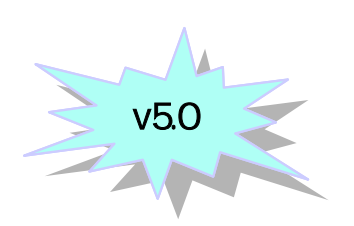

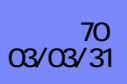

### Notes

 $2$ 1.-nocopy  $\langle$  > WS5INSTALL.JAR <用法> RUNJ VA <注意点> Oshell 2.-trace all ¦ detail ¦ basic ¦ off <説明> detail (WS5IDETAIL.LOG) basic: (WS5ISTDOUT.LOG) (WS5IPRGBAR.LOG) all:<用法>

[java.io.tmpdir]/websphere [java.io.tmpdir] = Java java.io.tmpdir /tmp

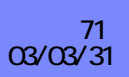

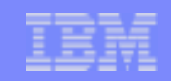

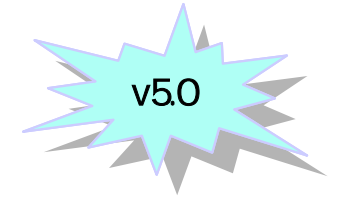

### Notes :

- JDK1.3  $\blacksquare$
- JDK1.3 5722-JV1 5  $\blacksquare$

ールトール時にはポーツのエラーが出てしまう。

### $(106)$

- 0S/400
US/400
US/400
US/400
US/400
US/5R1
US/400
US/5R1
US/400
US/400
US/5R1
US/400
US/400
US/5R1
US/6 ٠
- 0S/400 V5R1  $\blacksquare$

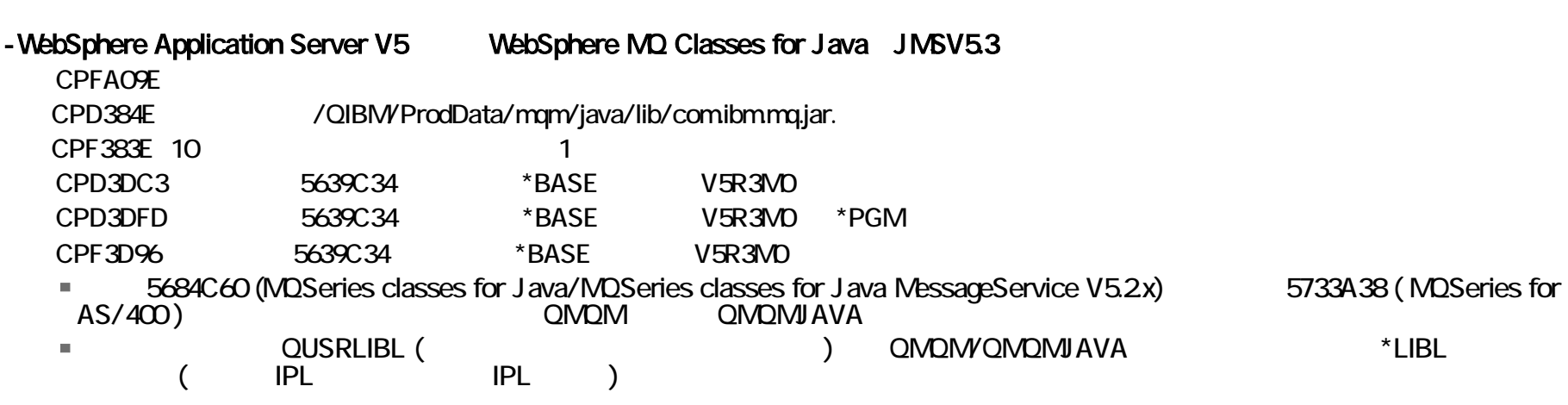

#### -WebSphere Application Server V5.0

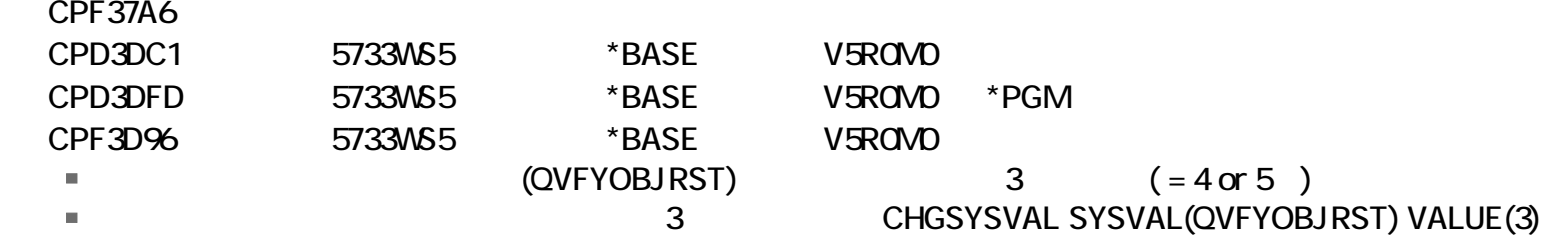

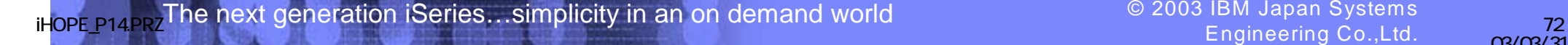

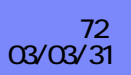

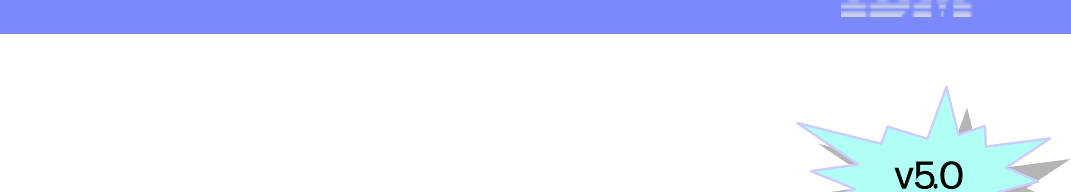

### - コーカル・インストール時に「以下のエラー」ということができません://wizard.inf にっぽん://wizard.inf にっぽん://wizard.inf にっぽん://wizard.inf にっぽん://
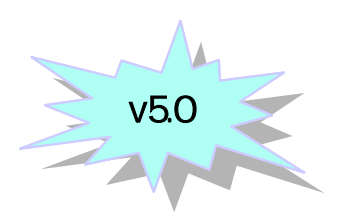

■ STRHOSTSVR SERVER(\*ALL)

 $-$ 

- 「オブジェクト」エラー、または「権限」エラー、または「権限」エラー、または「権限」エラー、または「権限」エラー、または「権限」エラー、または「権限」エラー、または「権限」  $\blacksquare$ 

ールストールの場合、ホスト・サーバーが開始していないか、または正常に開始していないか。または正常に開始していないか、または正常に開始していないか。または正常に開始していないか、または正常に開始できてい

\*ALLOBJ

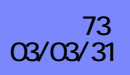

# Notes: MQ

1-1.

WebSphere Application Server, Version 5 for iSeries WebSphere MD V5.3 for iSeries (5724B41) WebSphere MQ Classes for Java JMS V5.3 for iSeries (5639C34) WebSphere Application Server V5 for iSeries (5733WS5 \*BASE,  $1,2,3$ ) **MOSeries** 

- wmq - skip true - wmqjava - skip true

MOSeries

(以下がデフォルト時。インストールできるようチェックがつけられています)

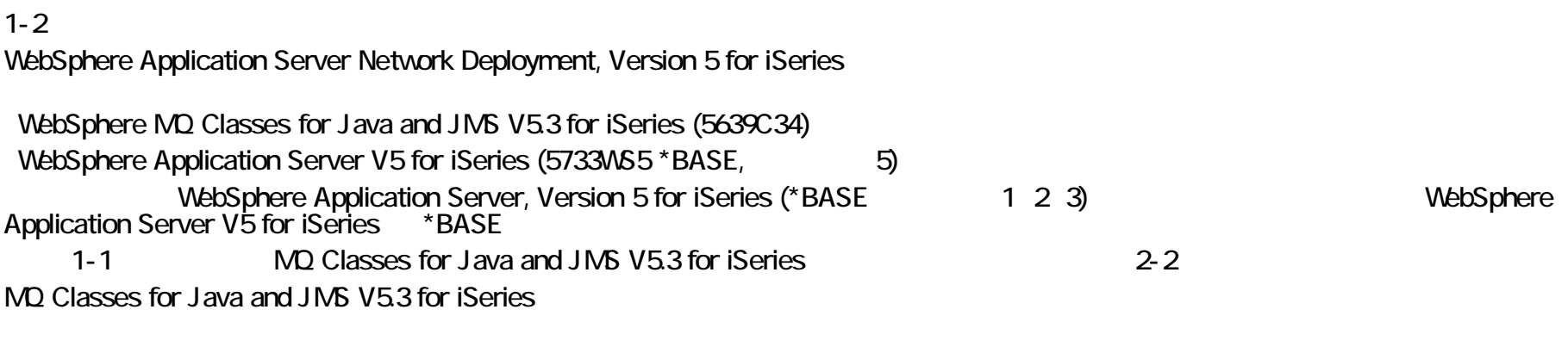

MQ Classes for Java

- wmqjava - skip true

v5.0

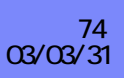

# Notes: MO

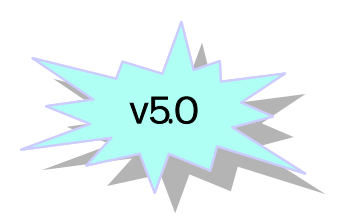

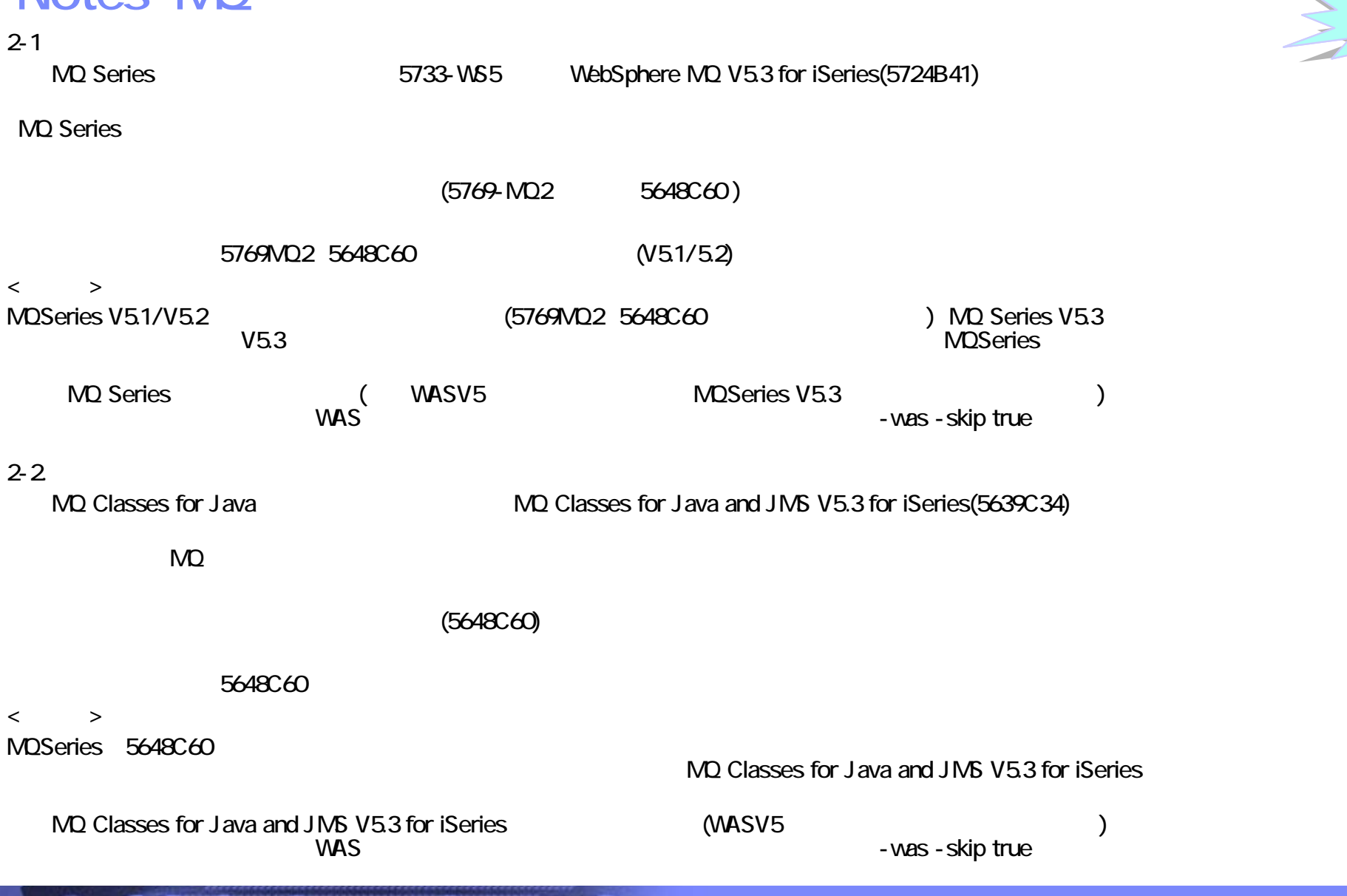

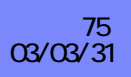

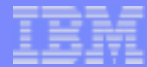

- CRTNEWINST (v4), CRTWASINST (v5)
	- ◆ -vervose (verbose
- **AddNode** (v5)
	- $\cdot$  -trace
	- /QIBM/UserData/WebAS5/Base/<instance>/logs/addNode.log

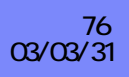

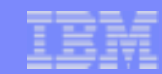

#### \*ALLOBJ

#### **BuildException**

- BuildException: Could not make directory "/QIBM/UserData/WebAS5/default" ٠
- -MQ noembeddedjms (v5)
	- /QIBM/ProdData/WebAS5/Base/bin/startserver: 001-0078 7
	- JMS が 利用可能かどうか <instanced>/logs のcreatemq/node\_server.log で確認でき

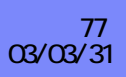

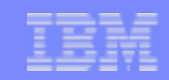

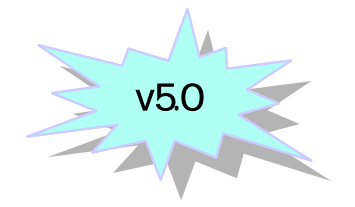

- native\_stderr/stdout.log
	- 出力先:/QIBM/UserData/WebAS5/Base/<instance>/logs/<server>
- **SystemErr/SystemOut.log** 
	- 出力先:/QIBM/UserData/WebAS5/Base/<instance>/logs/<server>
- Joblog
	- WRKJOB JOB(job\_no/QEJBSVR/server\_name)

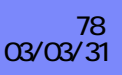

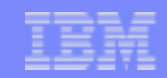

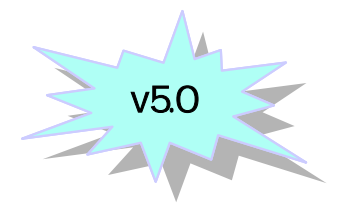

- OS400 Native Code Trace $\overline{\mathbb{R}^n}$ 
	- $\bullet$  os400 websphere.native.trace=1
		- In server.xml file, processDefinition->jvmEntries, specify  $\bullet$
		- genericJvmArguments="-Dos400.websphere.native.trace=1"
	- or

- SSTRACE 1
- ADDENVVAR ENVVAR('\$\$TRACE') VALUE(1) LEVEL(\*SYS)
- - 出力先: /QIBM/UserData/WebAS5/service/trace
	- jobname.qejbsvr.123456
- $MAS$  Code Trace
	- com.ibm.ws.runtime.\*=all=enabled:com.ibm.ws.management.\*=all=enabled

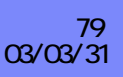

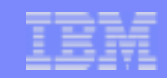

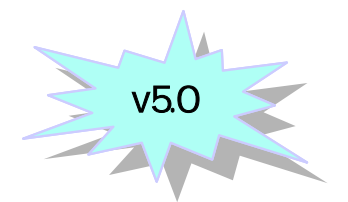

### **stopServer/stopNode**

- $\cdot$  -trace
- 出力先:/QIBM/UserData/WebAS5/Base/<instance>/logs/<server>/stopServer.log
- **StopManger** 
	- $\cdot$  -trace
	- /QIBM/UserData/WebAS5/ND/<instance>/logs/<server>/stopServer.log

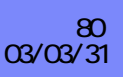

IBM eServer iSeries

#### -QSHELL

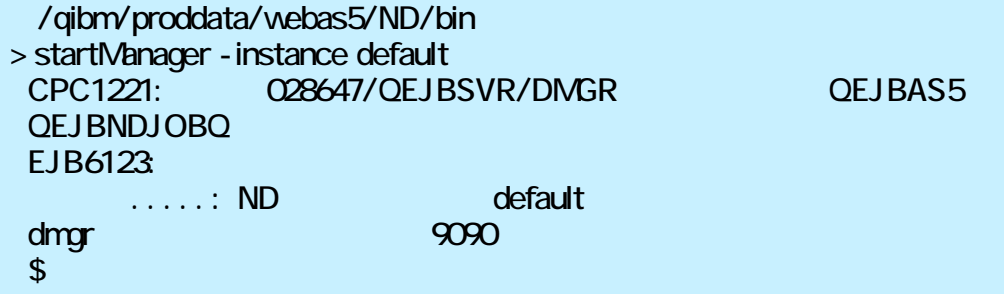

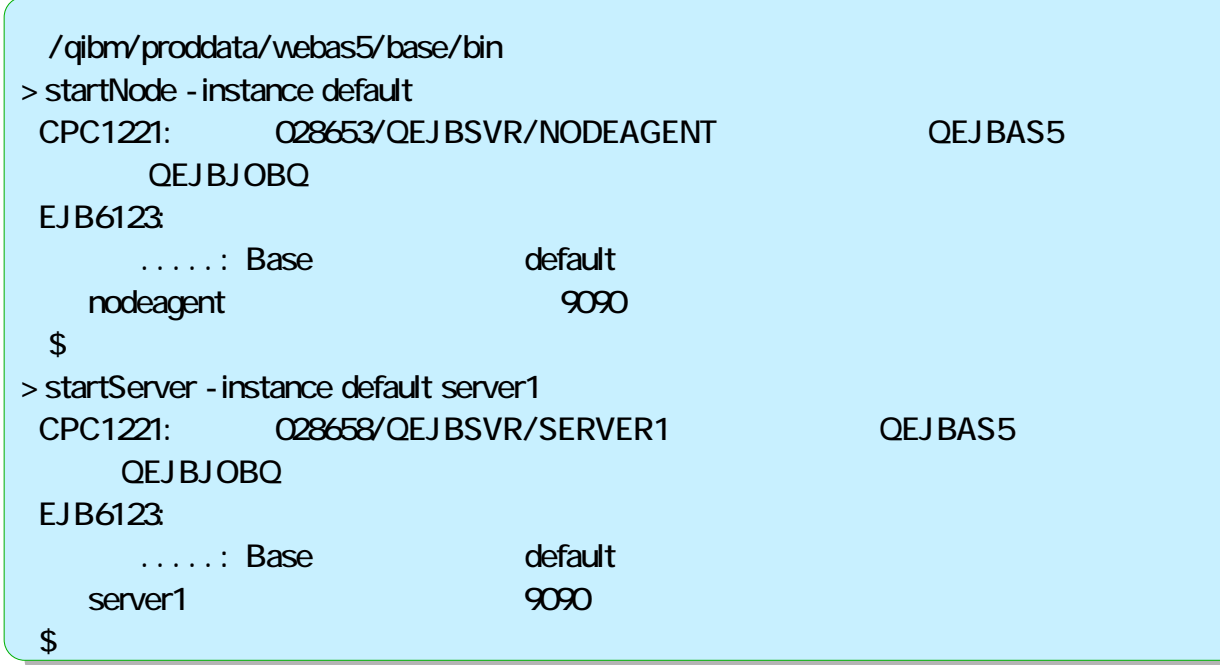

QEJBAS5

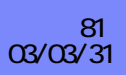

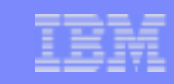

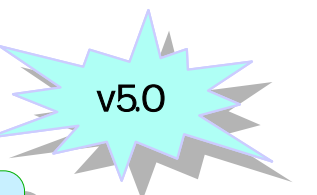

-JOBLOGDMGR/NODEAGENT/SERVER

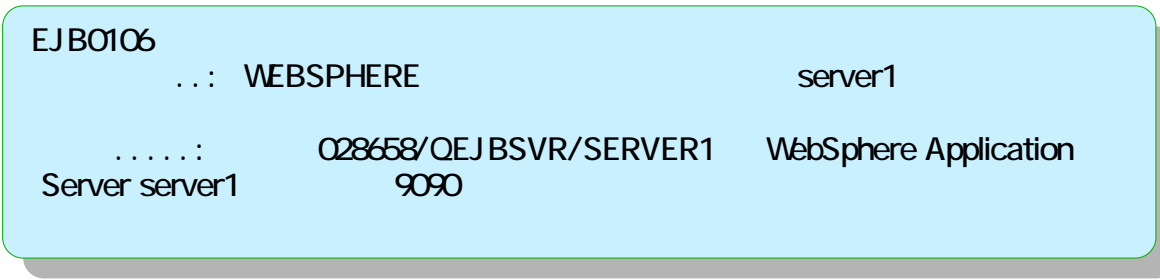

-NETSTAT LISTEN()

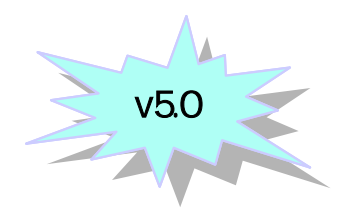

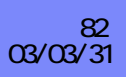

**OEJBSVR** 

STRSBS QEJBAS5/QEJBAS5 ということについることになるユーザーのアプリケーション AUSE でんかいちょうしょうかい こうしょうしょう

#### -WRKLININF

VebSphere Application Server  $\blacksquare$ 

### - Port

SystemOut.log

 $=$  transport (web container) port

[1/18/03 16:25:10:064 UTC] 5c4941ab WebContainer E SRVE0146E: Failed to Start Transport on host, port 9080. The most likely cause is that the port is already in use. Please ensure that no other applications are using this port and restart the server.

com.ibm.ws.webcontainer.exception.TransportException: Failed to start transport HTTP: java.net.BindException: Address already in use.

 $\blacksquare$  name service port

[1/18/03 16:31:23:163 UTC] af308a47 NameServerImp E NMSV0011E: Unable to start bootstrap server using port 8880. Verify that no servers or other processes are already using the bootstrap server port. Also verify that the bootstrap server is being started with a user<br>ID which has sufficient (e.g., root, Administrator) privileges.

org.omg.CORBA.INTERNAL: CREATE LISTENER FAILED 4 minor code: 1229066326 completed: No

NOTE: "user ID which has sufficient privileges" does not apply to iSeries

 $\blacksquare$  SOAP port t

[1/18/03 16:38:20:945 UTC] 36f11b16 JMXSoapAdapte WADMC0015W SOAP connector failed to start with exception: Address already in use.

[1/18/03 16:38:20:984 UTC] 36f11b16 SecurityCompo E SECJ0007E: Error during security initialization. The exception is java.lang.RuntimeException:

chgwassvr

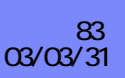

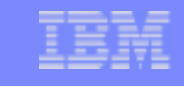

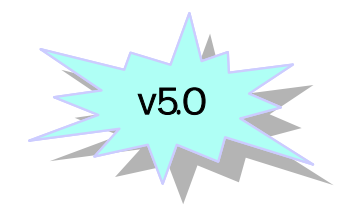

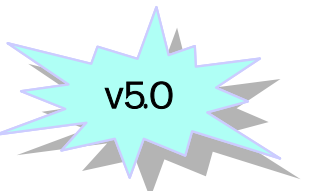

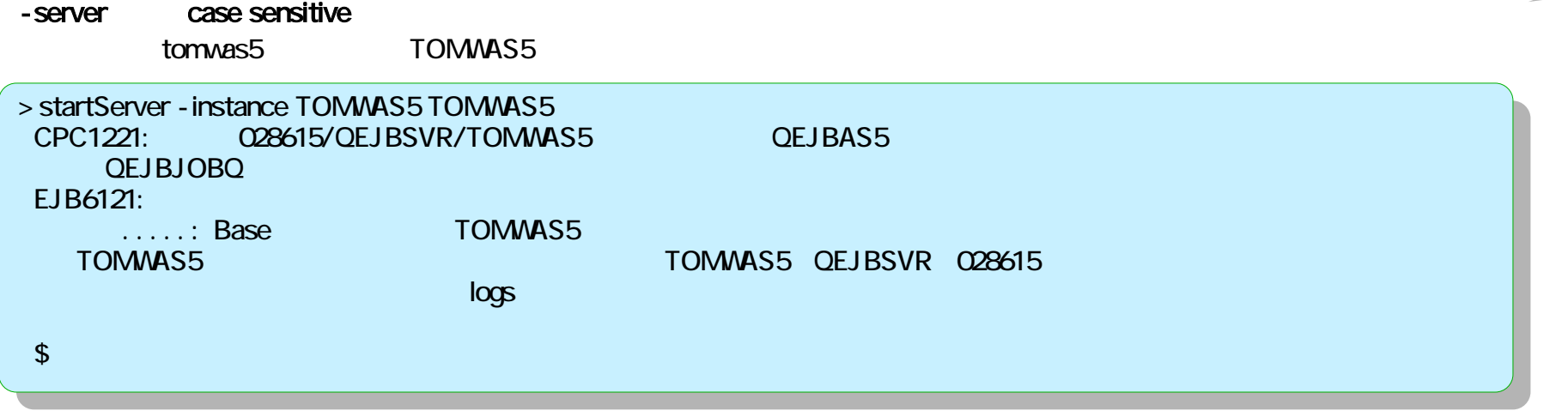

#### JOBLOG

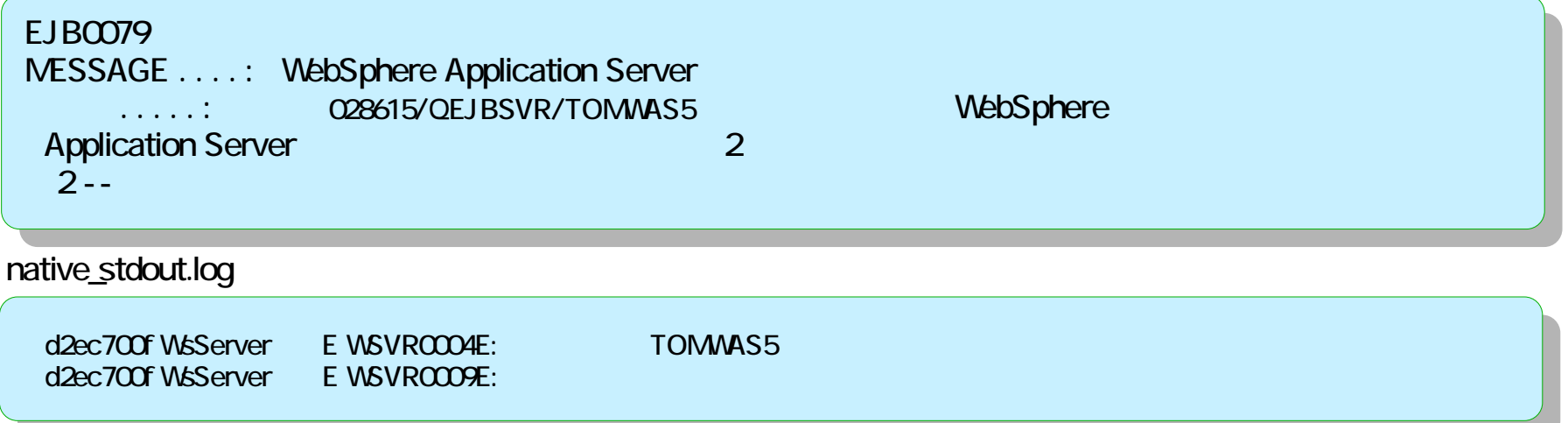

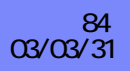

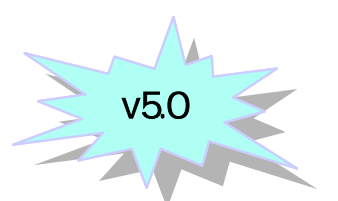

- **SystemOut/SystemErr.log**
- $\blacksquare$

 $\blacksquare$ 

- com.ibm.ws.console.\*=all=enabled
- admin application
	- $\bullet$  web.xml parm-name debug 3
		- [inst\_dir]/config/cells/cellname/applications/adminconsole.ear/
		- deployments/adminconsole/adminconsole.war/WEB-INF/web.xml
		- - <init-param id="InitParam\_1037062702220">
		- <param-name>debug</param-name>
		- <param-value>3</param-value>
		- </init-param>

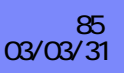

# wsadmin

- SystemOut/SystemErr.log  $\Box$
- wsadmin Trace $\mathcal{L}_{\mathcal{A}}$

۵

- ◆ wsadmin.properties Uncomment
- com.ibm.ws.scripting.traceString=com.ibm.\*=all=enabled
	- [inst\_dir]/logs/wsadmin.traceout
- ◆ Validation output
- [inst\_dir]/logs/wsadmin.valout

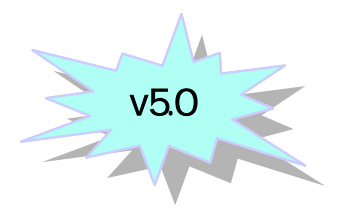

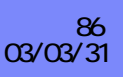

- **SystemOut/SystemErr.log**
- QSQSRVR/QZDASOINIT  $\overline{\mathbb{R}^n}$
- JDBC CLI (Native JDBC)  $\mathcal{L}_{\mathcal{A}}$
- **DBMON**  $\overline{\phantom{a}}$
- $\mathcal{L}^{\mathcal{L}}$
- ◆ WAS.j2c=all=enabled
	- Connection manager/connection pooling trace
- RRA=all=enabled
	- Resource adapter trace
	- CMP entity bean persistence problems  $\bullet$
- ◆ PMGR=all=enabled
	- Persistence manager trace
- EJBContainer=all=enabled
	- **EJB Container trace**
- $\bullet$  com.ibm.ws.LocalTransaction.\*=all=enabled

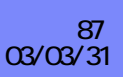

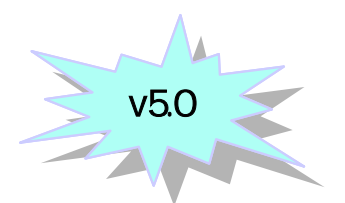

# **HTTP**

- HTTP Access.log
	- (/www/<instance>/conf/httpd.conf)
	- LogFormat "%h %1 %d %t \"%\" %s %b \"%Referer}i\" \"%{User-Agent}i\"" combined
	- CustomLog logs/access\_log combined
	- ◆ LogFormat %T
		- LogFormat "%h %1%u %t %T \"%\" %s %b \"%Referer)i\" \"%(User-Agent)i\"" combined

 $\sim$  (Fig. ). .x.x.x - - [28/Mar/2003:20:28:59 +0900] "GET / HTTP/1.1" 200 959 "-" "Mozilla/4.0 (compatible; MSIE 5.5; Windows NT 5.0; istb 644)"

x.x.x.x - - [28/Mar/2003:20:51:57 +0900] 0 "GET / HTTP/1.1" 200 959 "-" "Mozilla/4.0 (compatible; MSIE 5.5; Windows NT 5.0; istb 644)"

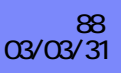

# Notes : Express

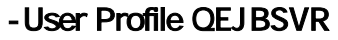

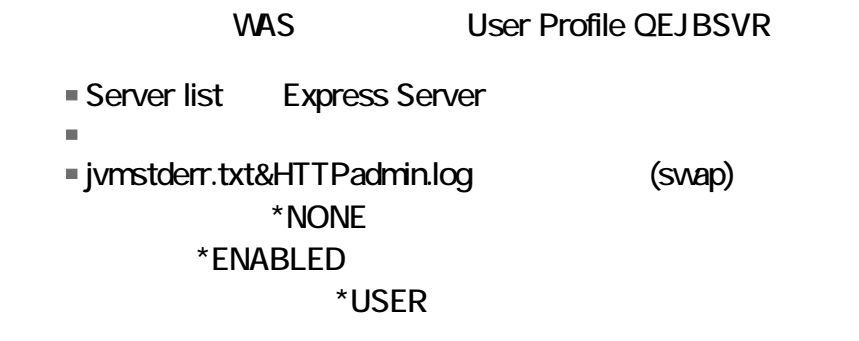

-Server NLS Server NLS /QIBM/UserData/WebASE/ASE5/<server name>/logs

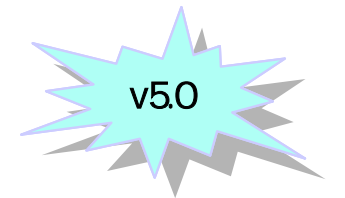

**User Profile** 

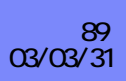

 $\overline{\mathbb{R}^n}$ 

# **WAS v4.0**

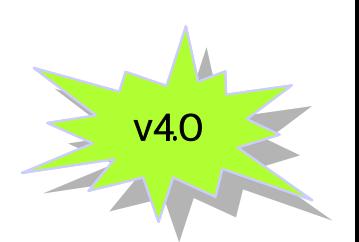

- HTML contentType
	- response.setContentType("text/html;charset=Shift\_JIS");
		- Servelt2.2 default.client.encoding

#### encoding.properties

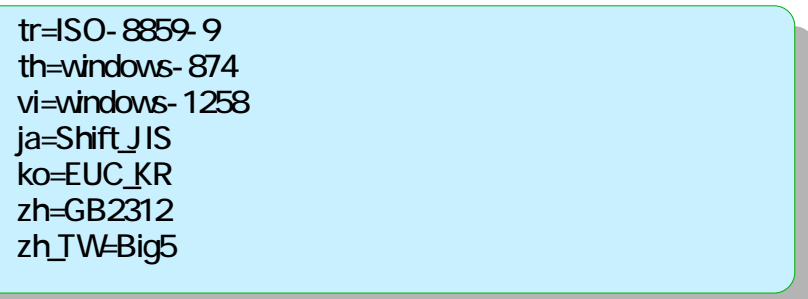

#### converter.properties

Shift\_JIS=Cp943C EUC-KR=Cp970 EUC-TW=Cp964 Big5=Cp950 GB2312=GBKISO- 2022- KR⊨ISO 2022KR

iHopɛ\_p14.przThe next generation iSeries…simplicity in an on demand world © 2003 IBM Japan Systems وiH<mark>opɛ\_</mark>p14.prz<br>Engineering Co.,Ltd. مصطلح Engineering Co.,Ltd.

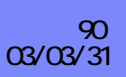

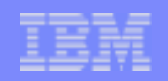

# Notes: WAS v4.0

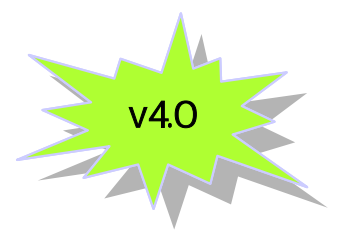

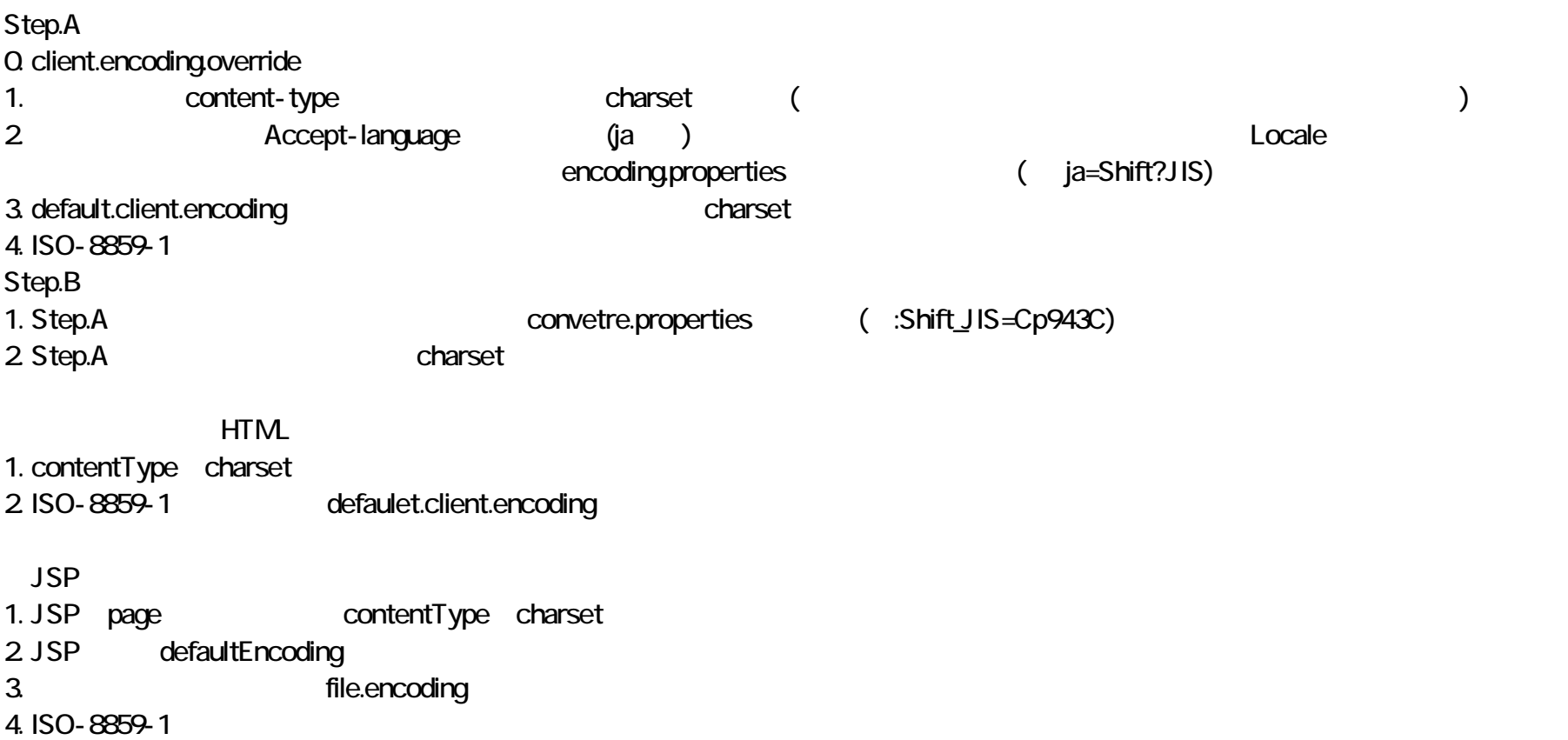

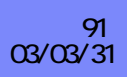

# **WAS v5.0**

- Servelt23
	- \* request response response response content type<br>setCharacterEncoding(String encoding) (WAS v5 new)

### $-MAS$  50

(autoRequestEncoding)<br>
(autoResponseEncoding) é content type ● AAT → > Web (IBM extention

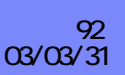

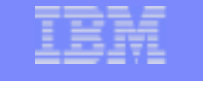

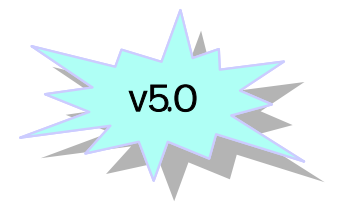

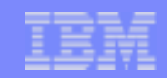

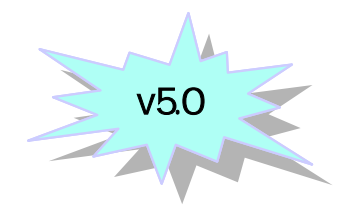

(autoRequestEncoding)

 $\cdot$  fause (

 $\overline{\phantom{a}}$ 

 $\mathcal{L}_{\mathcal{A}}$ 

- request character encoding ISO-8859-1
	- 例: request.setCharacterEncoding("Shift\_JIS");  $\bullet$
- $\cdot$  true

 $\bullet$ 

 $\bullet$   $\vee$ 4

(autoResponseEncoding)

- $\cdot$  fause (
	- response character encoding ISO-8859-1
- $\cdot$  true
	- $\bullet$   $\vee$ 4

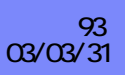

IBM eServer iSeries

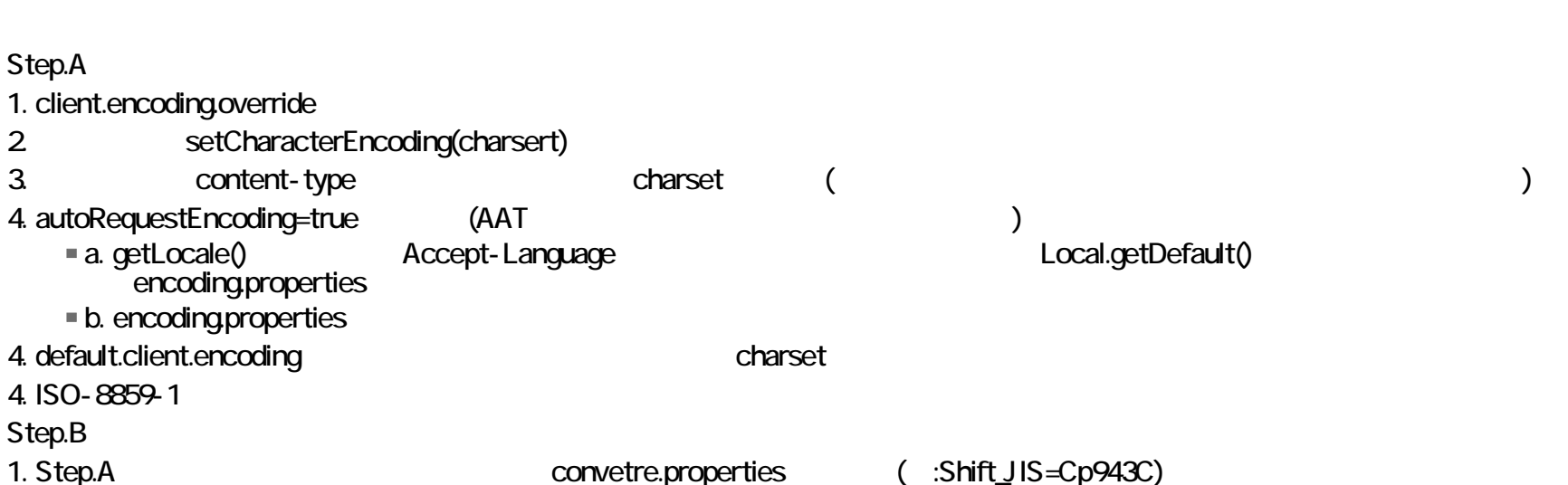

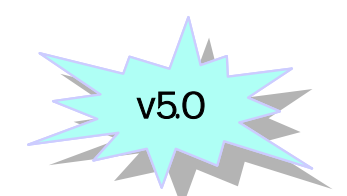

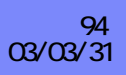

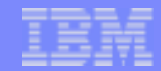

**c 2000-2003 IBM Corporation**

**CHINAIN ROOM** 

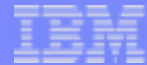

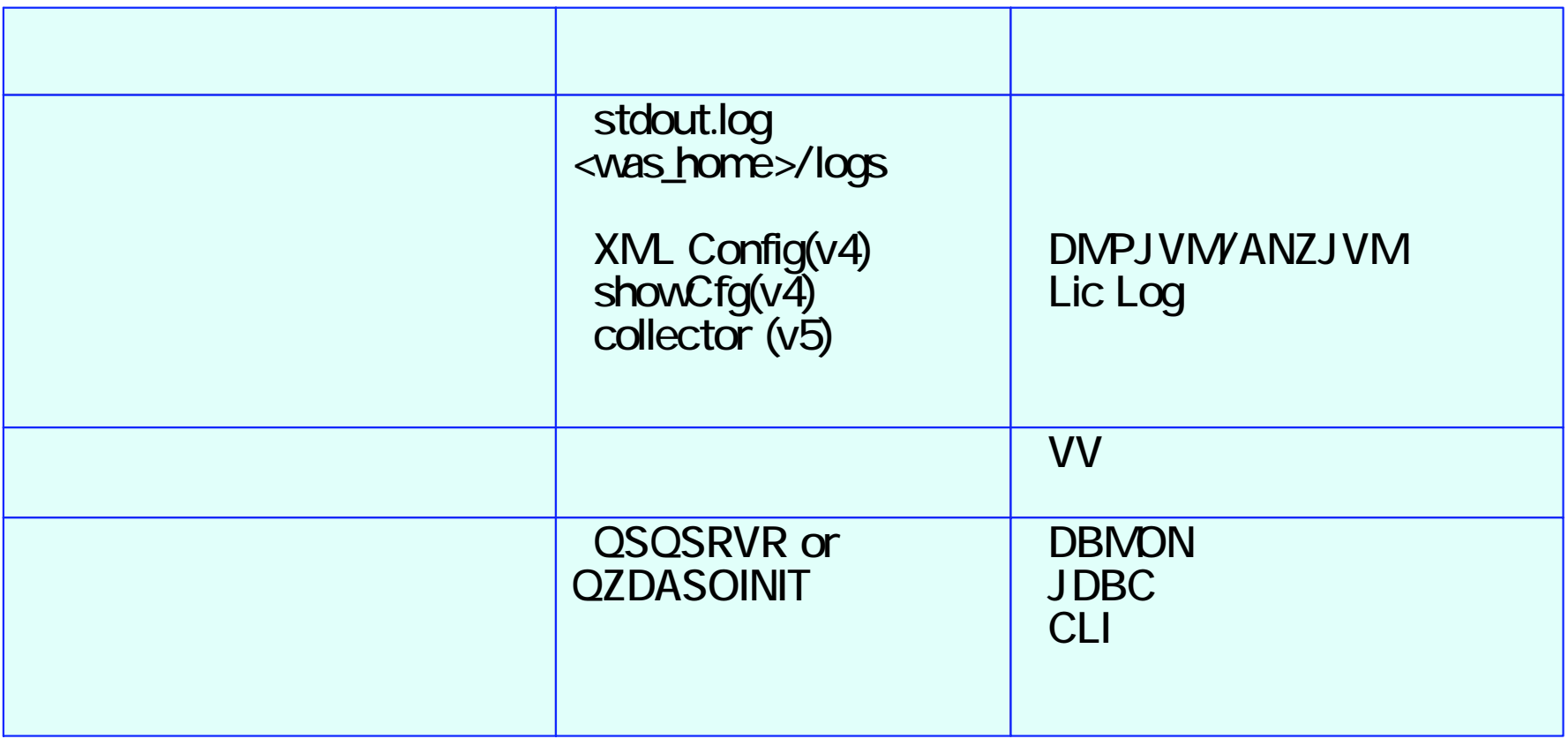

iHope\_p14.przThe next generation iSeries…simplicity in an on demand world © 2003 IBM Japan Systems وiH<mark>ope\_p14.prz</mark><br>Engineering Co.,Ltd. مصطلح Engineering Co.,Ltd.

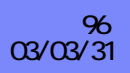

## ■ WebSphere FixPack

**FixPack** 

#### $\blacksquare$

- PTF(FixPack)
	- http://www-1.ibm.com/servers/eserver/iseries/software/websphere
	- /wsappserver/services/service.htm  $\blacklozenge$

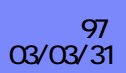

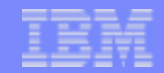

## PTF

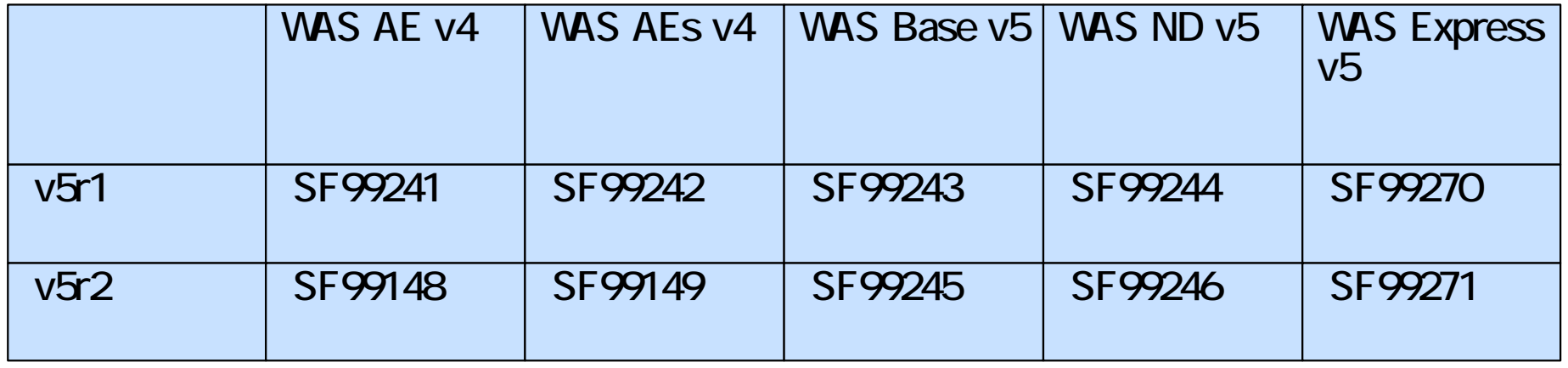

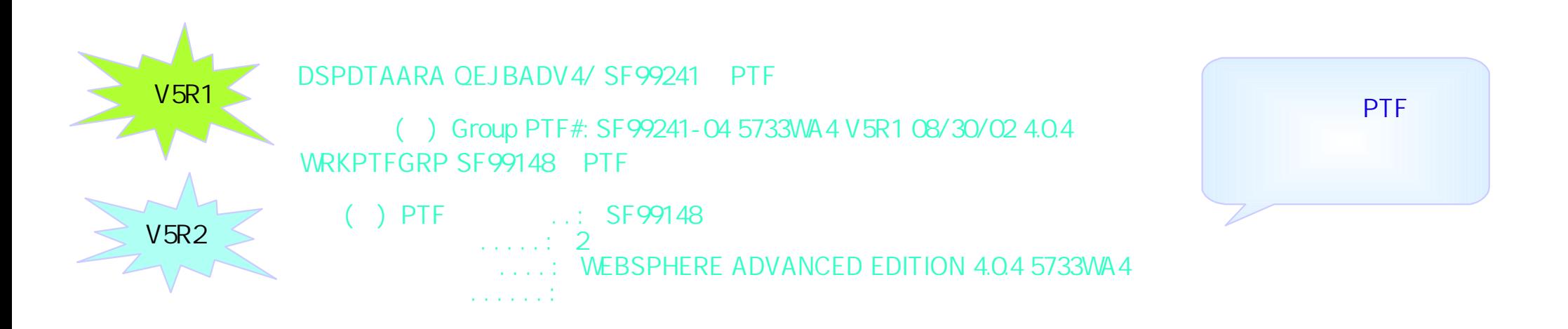

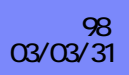

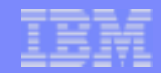

#### -WAS for iSeries WAS AE 4.0 for iSeries http://publib.boulder.ibm.com/was400/40/AE/japanese/docs/ WAS 5.0 for iSeries http://publib.boulder.ibm.com/iseries/v1r1m0/websphere/ic2962/index.htm?info/rzaiz/50/was.htm

#### WAS for iSeries Main (Documenation, FAQ etc) (

http://www-1.ibm.com/servers/eserver/iseries/software/websphere/wsappserver/ WAS for iSeries PTF () http://www-1.ibm.com/servers/eserver/iseries/software/websphere/wsappserver/services/service.htm

-WAS (The contract of the contract of the contract of the contract of the contract of the contract of the contract of the contract of the contract of the contract of the contract of the contract of the contract of the cont

**WAS** http://www-3.ibm.com/software/webservers/appserv/infocenter.html

#### WAS e-fixes, TechNotes etc ()

http://www-3.ibm.com/software/webservers/appserv/support.html

#### **WAS 35**

http://www-6.ibm.com/jp/software/websphere/developer/pdf/was352pd.pdf

#### WebSphere Developer Domain

http://www-6.ibm.com/jp/software/websphere/developer/

iHope\_p14.przThe next generation iSeries…simplicity in an on demand world © 2003 IBM Japan Systems و iH<mark>ope\_p14.prz</mark><br>Engineering Co.,Ltd. مصر

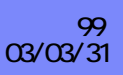

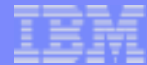

http://www-6.ibm.com/jp/domino01/software/websphere.nsf/TechWeb?openview&count=15

FAQhttp://www-6.ibm.com/jp/domino01/software/websphere.nsf/FAQWeb?openview

-iSeriesiSeries Support ( http://www-912ibm.com/ Techinical DB (APAR search, PTF information etc) ( http://www-912.ibm.com/supporthome.nsf/document/20300257

JTOpen ( http://oss.software.ibm.com/developerworks/opensource/jt400/

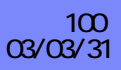